# ProfSio [fr] Des outils pour les Maths en BTS SIO.

Version 0.1.4 -- 23 août 2023

Cédric Pierquet (c pierquet -- at -- outlook . fr) <https://github.com/cpierquet/profsio>

- $\triangleright$  Commandes spécifiques pour le programme de Mathématiques en BTS SIO<sup>[1](#page-0-0)</sup>.
- $\triangleright$  Créer des diagrammes MPM<sup>[2](#page-0-1)</sup> (Méthode des Potentiels Métra).
- I Créer des tables de Karnaugh avec mise en valeur (manuelle) des regroupements.
- $\triangleright$  Créer des graphes simples ou des diagrammes sagittaux.
- $\blacktriangleright$  Créer des tables de vérité (via LuaLAT<sub>E</sub>X) grâce au code du package luatruthtable <sup>[3](#page-0-2)</sup>.

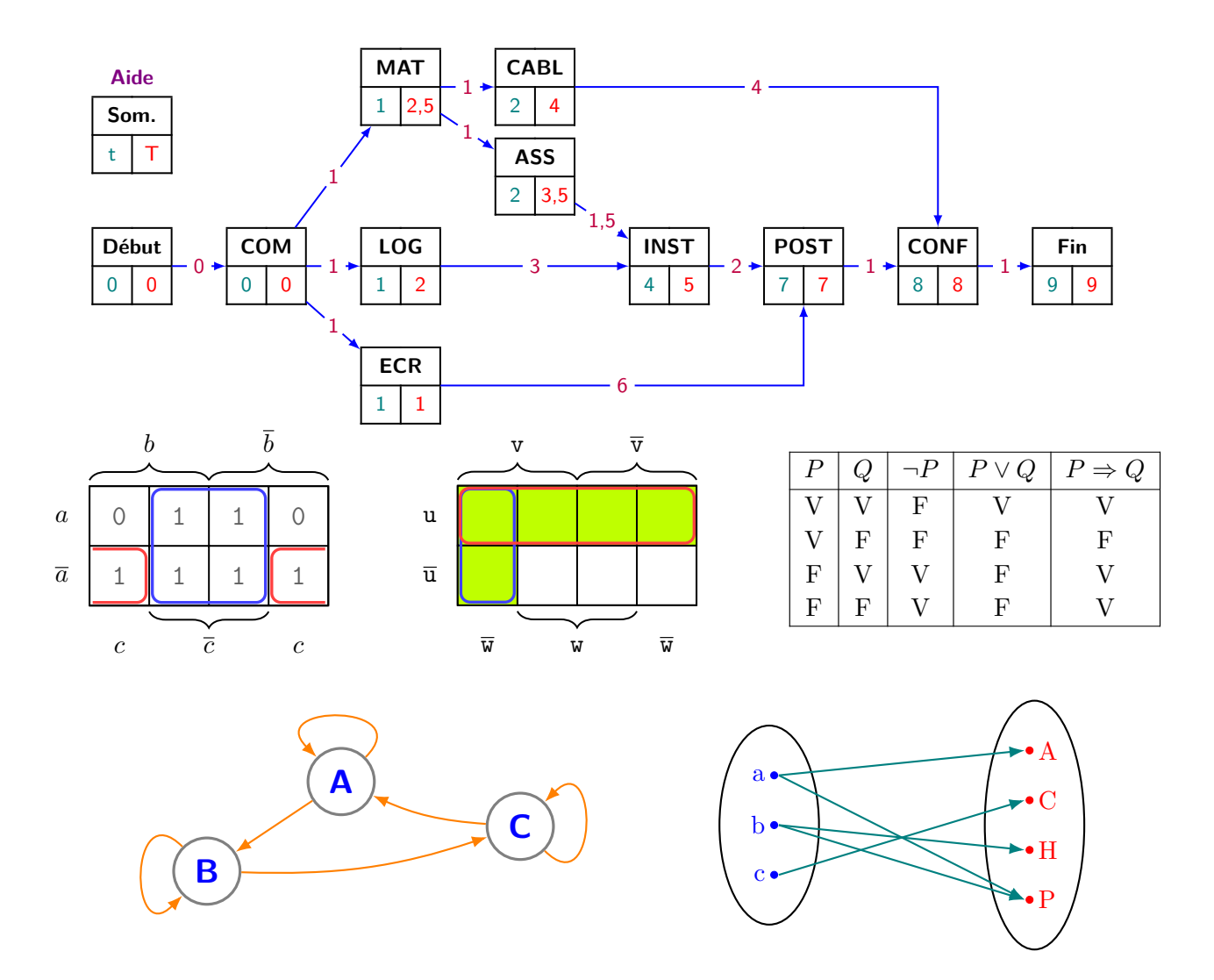

<span id="page-0-0"></span><sup>1.</sup> Brevet de Technicien Supérieur - Services Informatiques aux Organisations: [\[Lien\]](https://www.letudiant.fr/etudes/bts/bts-sio-services-informatiques-aux-organisations.html) sur le site de L'Étudiant

<span id="page-0-1"></span><sup>2.</sup> Méthode des Potentiels Métra: [\[Lien\]](https://fr.wikipedia.org/wiki/Méthode_des_potentiels_métra) sur le site de Wikipedia

<span id="page-0-2"></span><sup>3.</sup> Package LATEX: [\[Lien\]](https://ctan.org/pkg/luatruthtable) sur le site du CTAN

## <span id="page-1-0"></span>**Table des matières**

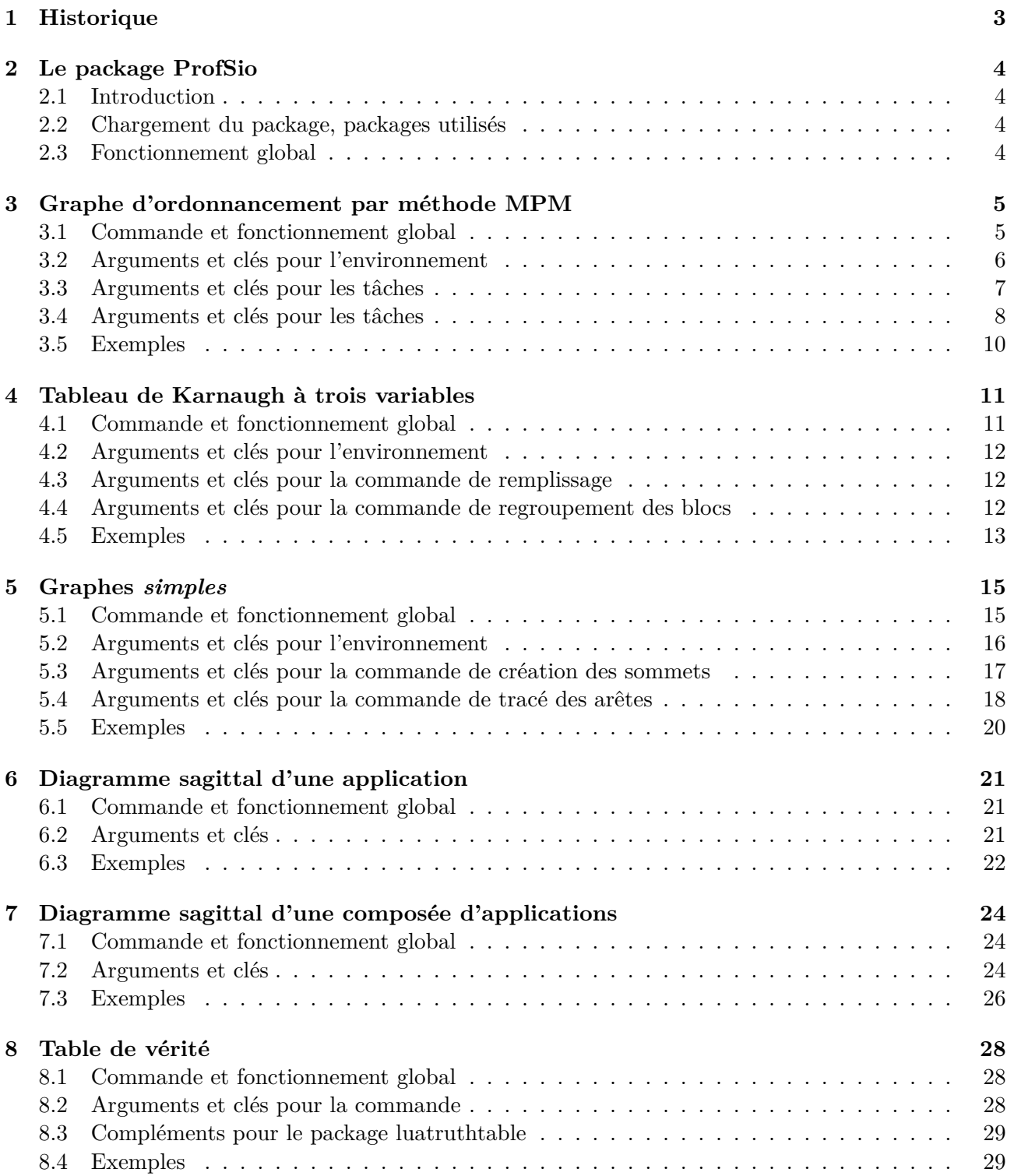

## <span id="page-2-0"></span>**1 Historique**

- v0.1.4 : Possibilité de remplir une table de Karnaugh sans virgule
- v0.1.3 : Style alternatif et Clé 〈PoliceTT〉 pour les tables de Karnaugh
- v0.1.2 : Clé 〈Offset〉 pour les diagrammes sagittaux + Diagrammes sagittaux de composées.
- : Ajout des tables de vérité (via LuaLAT<sub>E</sub>X).<br>v0.1.1 : Mise à jour de la documentation + Diagra Mise à jour de la documentation + Diagrammes sagittaux.
- v0.1.0 : Version initiale.

## <span id="page-3-0"></span>**2 Le package ProfSio**

#### <span id="page-3-1"></span>**2.1 Introduction**

 $\boldsymbol{\theta}$ 

Le package ProfSio propose quelques commandes pour travailler sur des points particuliers de Mathématiques enseignées en BTS SIO :

- graphe d'ordonnancement par la méthode MPM ;
- tableau de Karnaugh à 3 variables ;
- graphes *simples* orientés ou pondérés, des diagrammes sagittaux ;
- des tables de vérité (via LuaLATEX).

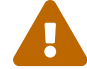

Le code ne propose par de « résolution » du graphe MPM, de « simplification » d'expressions booléennes ou de représentation « automatique » d'un graphe, il ne consiste *qu'en* une mise en forme du graphe MPM, du tableau de Karnaugh ou du graphe.

Par contre, pour les tables de vérité, le code se charge de créer le tableau entièrement, grâce aux données du package luatruthtable (légèrement *patchées* pour obtenir une alternance un peu plus homogène).

#### <span id="page-3-2"></span>**2.2 Chargement du package, packages utilisés**

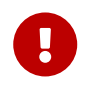

 $\boldsymbol{\theta}$ 

Le package se charge, de manière classique, dans le préambule. Il n'existe pas d'option pour le package, et xcolor n'est pas chargé.

\documentclass{article} \usepackage{ProfSio}

ProfSio charge les packages suivantes :

- tikz, pgffor, xintexpr, tabularray, simplekv, xstring et listofitems ;
- luacode et nicematrix (uniquement si le compilateur détecté est Lua $\text{LFTEX}$ );
- les librairies tikz :
	- tikz.positioning, tikz.babel, tikz.calc ;
	- tikz.decorations.pathreplacing et tikz.decorations.markings ;
	- tikz.shapes, tikz.shapes.geometric, tikz.arrows et tikz.arrows.meta.

Il est compatible avec les compilations usuelles en latex, pdflatex, lualatex (obligatoire pour les tables de vérité !) ou xelatex.

#### <span id="page-3-3"></span>**2.3 Fonctionnement global**

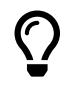

Les environnements sont créés avec Ti*k*Z, et la majorité des paramètres des tracés sont personnalisables :

couleurs ; dimensions ; polices.

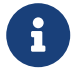

Le choix a été fait de :

- présenter l'ordonnancement par la méthode MPM, avec présentation des tâches *fixée* ;
- limiter les tableaux de Karnaugh pour 3 variables, avec présentation *fixée* ;
- de ne pas forcément proposer de modification de la présentation *globale*.

 $[ProfSio]$  - 4 -  $\bigoplus$ 

## <span id="page-4-0"></span>**3 Graphe d'ordonnancement par méthode MPM**

#### <span id="page-4-1"></span>**3.1 Commande et fonctionnement global**

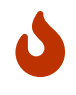

L'environnement dédié à la création du graphe d'ordonnancement est GrapheMPM. C'est en fait un environnement tikzpicture personnalisé. Les commandes à utiliser dans l'environnement sont :

- \MPMPlaceNotice ;
- \MPMPlaceTache ou \MPMPlaceTaches ;
- \MPMPlaceDuree ou \MPMPlaceDurees.

```
\begin{GrapheMPM}[clés]<options tikz>
    \MPMPlaceNotice(*)(coordonnées)
    \MPMPlaceTache(coordonnées)(Tâche)(Dates)
    \MPMPlaceTaches{ (coordA)(TâcheA)(DatesA) / (coordB)(TâcheB)(DatesB) / ... }
    \MPMPlaceDuree[clés]{TâcheA>TâcheB,durée}<options tikz>
    \MPMPlaceDurees[clés]{TâcheA>TâcheB,durée / TâcheC>TâcheD,durée }<options tikz>
\end{GrapheMPM}
```

```
\begin{GrapheMPM}
    \MPMPlaceNotice(-2,2.15)
    \MPMPlaceTaches{ (0,0)(F)(2,4) / (3,1)(G)(5,7) / (6,0.5)(L)(9,9) }
    \MPMPlaceDurees{F>G,1 / G>L,2}
    \MPMPlaceDuree[Coude,SensCoude=VHV]{F.south>L.south,4}<near start>
\end{GrapheMPM}
   Aide
  Som.
  t T
                F
             2 \mid 4G
                               5 \mid 7 \mid -2 \rightarrow \mid L
                                                 9 9
                         1
                                           2
                                  4
```
Les tâches sont créées sous forme de *tableau* et sont associées à des nœuds, nœuds qui servent ensuite à positionner les durées des tâches.

 $\bigcirc$ 

#### <span id="page-5-0"></span>**3.2 Arguments et clés pour l'environnement**

```
\begin{GrapheMPM}[clés]<options tikz>
    %commandes
\end{GrapheMPM}
```
 $\bigcirc$ 

En ce qui concerne la création de l'environnement, les  $\langle$ clés $\rangle$  sont :

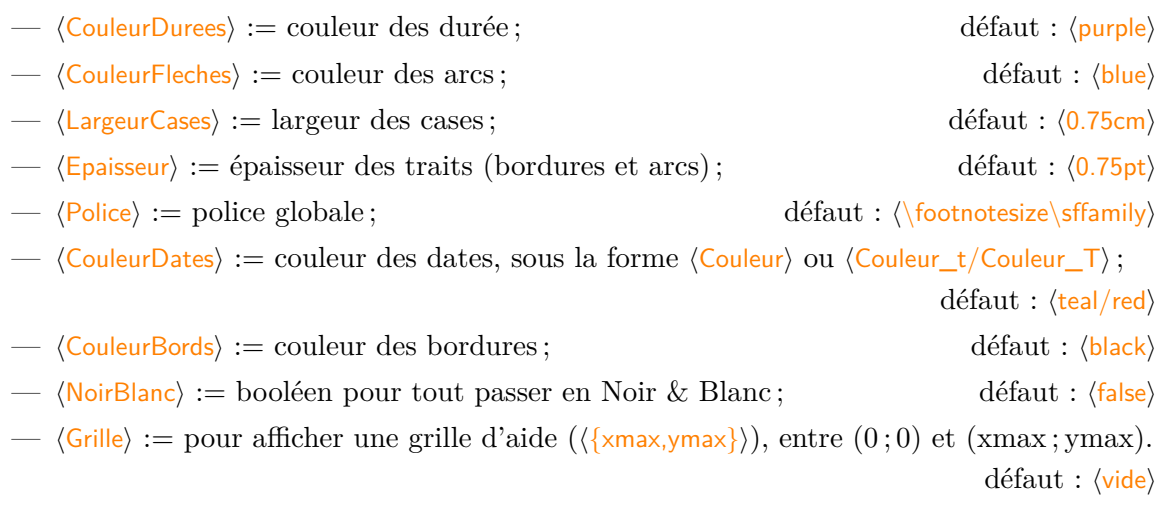

Le deuxième argument, optionnel et entre <...> propose des options, en langage tikz à passer à l'environnement.

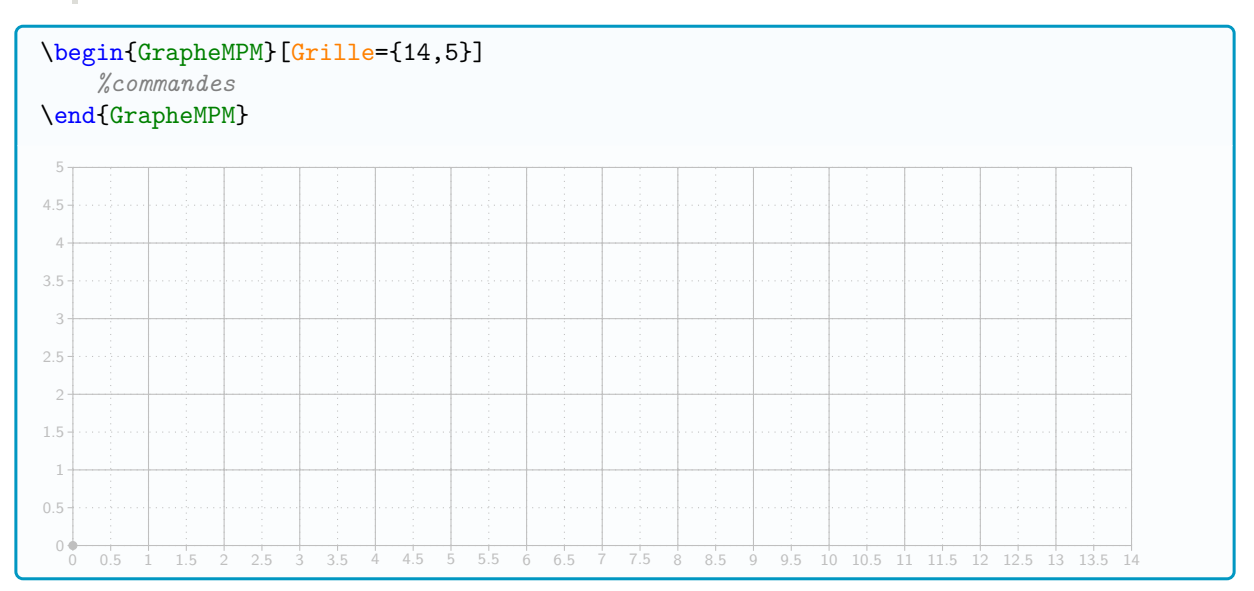

#### <span id="page-6-0"></span>**3.3 Arguments et clés pour les tâches**

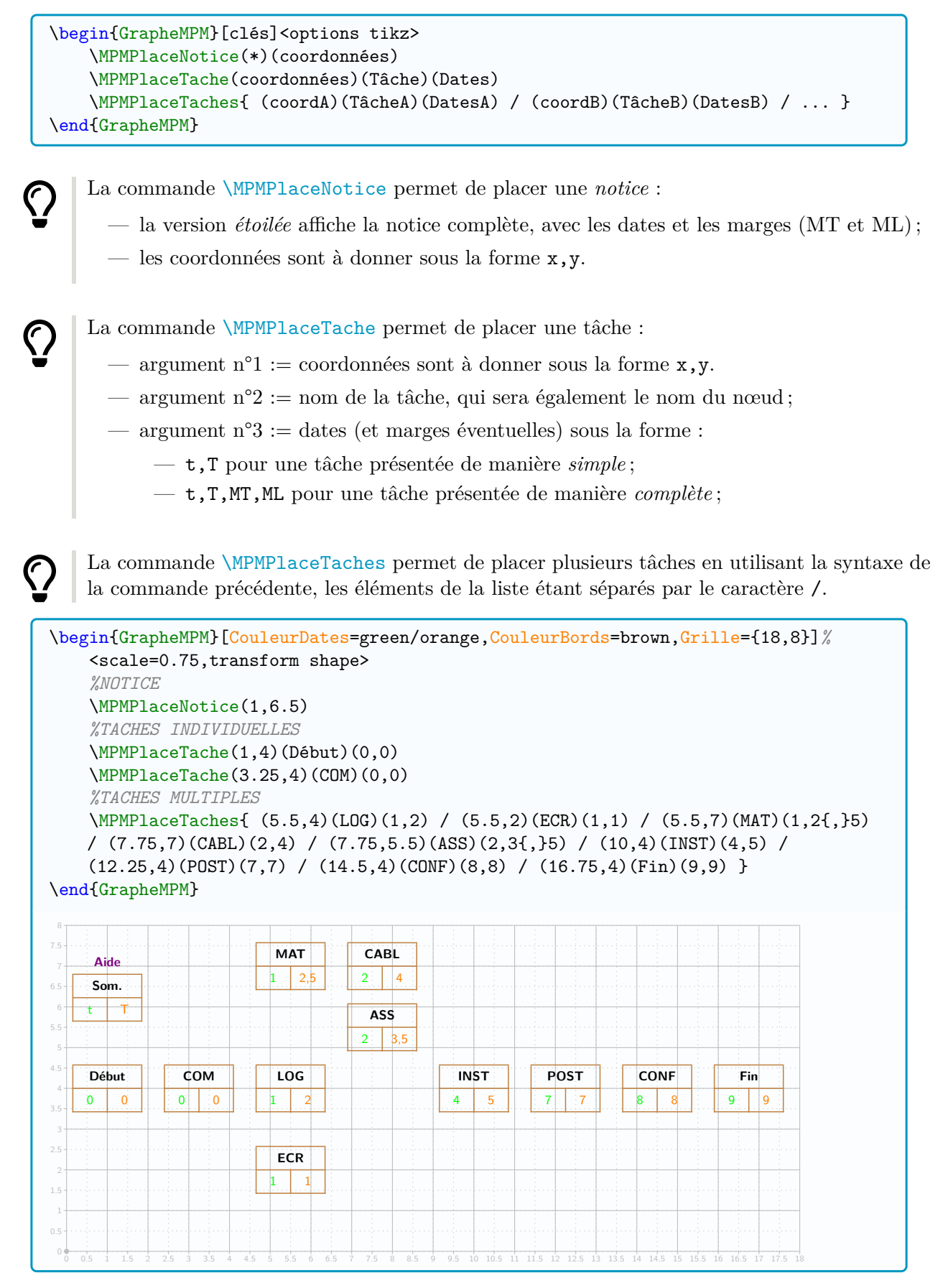

#### <span id="page-7-0"></span>**3.4 Arguments et clés pour les tâches**

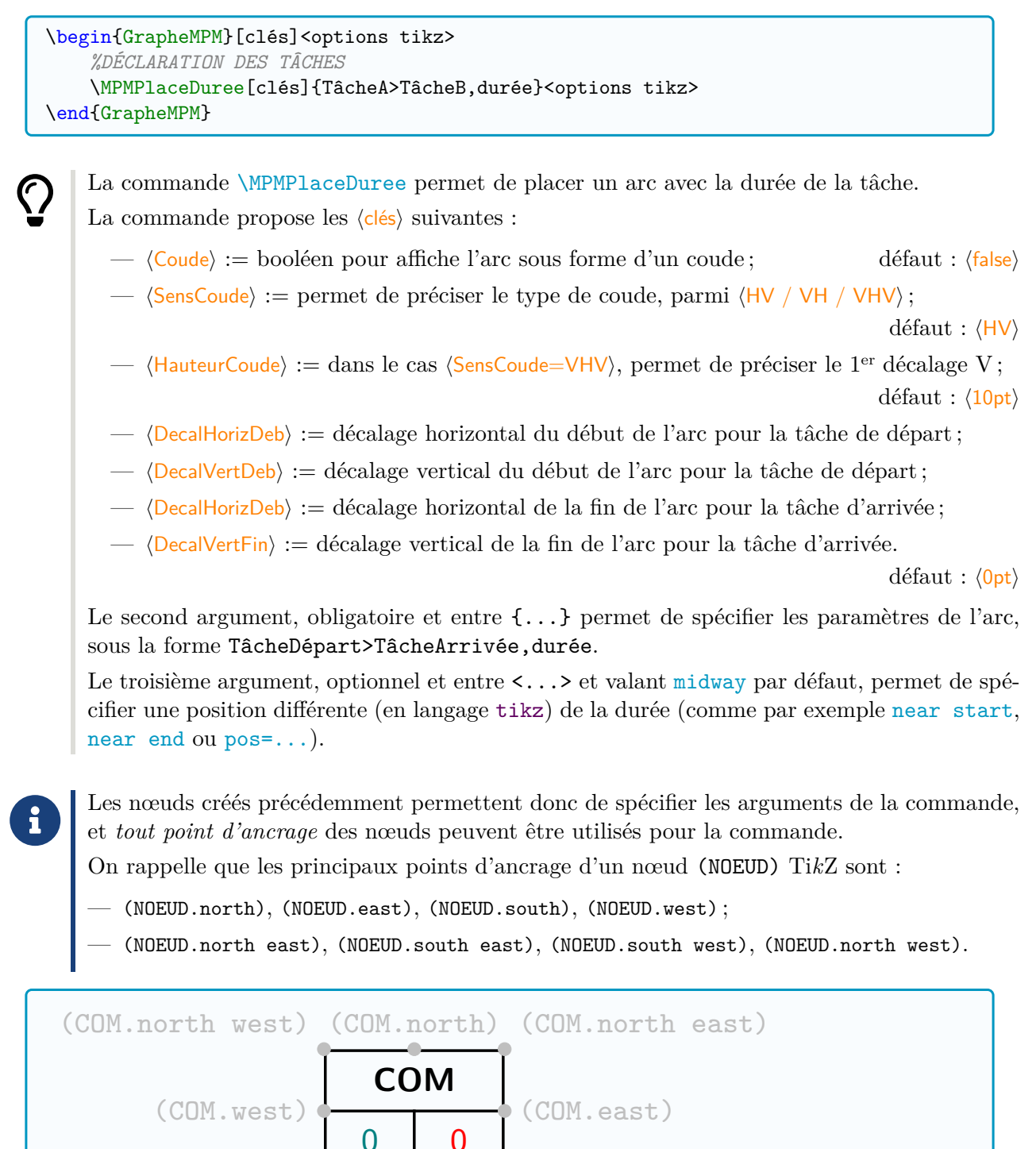

(COM.south) (COM.south west) (COM.south east)

Par défaut, les arcs pointent vers le *centre* du nœud, donc dans le cas d'arcs *coudés*, on peut utiliser des points d'ancrage pour une position optimale des arcs.

Exclamation-Triangle

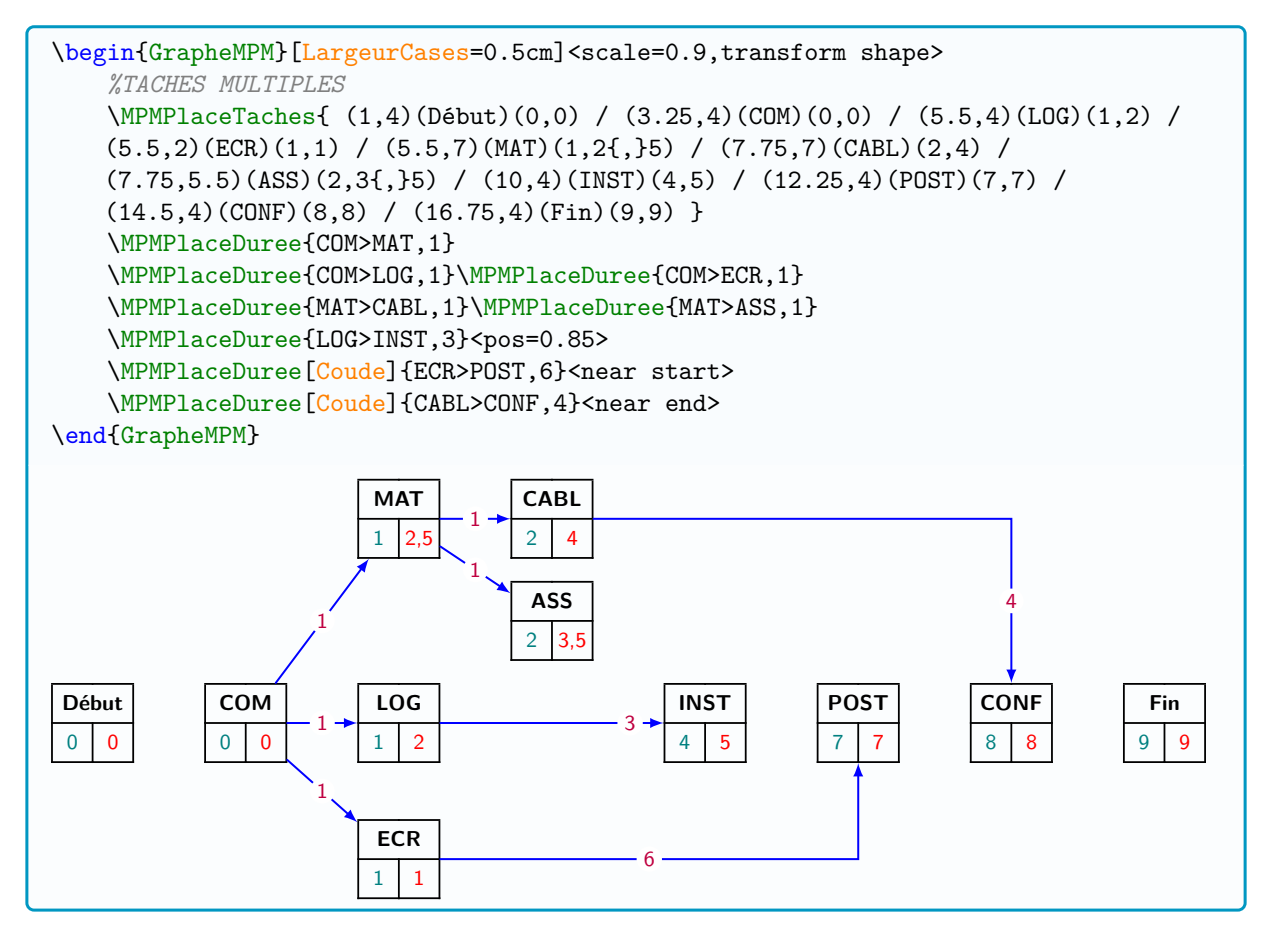

Dans le cas où plusieurs arcs ont les mêmes caractéristiques, on peut utiliser la commande de *placement multiple*, \MPMPlaceDurees, pour laquelle les 〈clés〉 et l'argument optionnel entre <...> seront passés à **tous** les arcs.

Dans ce cas, les données sont à spécifier sous forme d'une liste, avec le séparateur /.

Cela permet de *condenser* le code, dans le cas où de multiples arcs ont les mêmes caractéristiques.

```
\begin{GrapheMPM}[clés]<options tikz>
    %DÉCLARATION DES TÂCHES
    \MPMPlaceDurees%
        [clés globales]%
        {TâcheA>TâcheB,durée / TâcheC>TâcheD,durée / ... }%
        <options tikz globales>
\end{GrapheMPM}
```
 $\bigcirc$ 

#### <span id="page-9-0"></span>**3.5 Exemples**

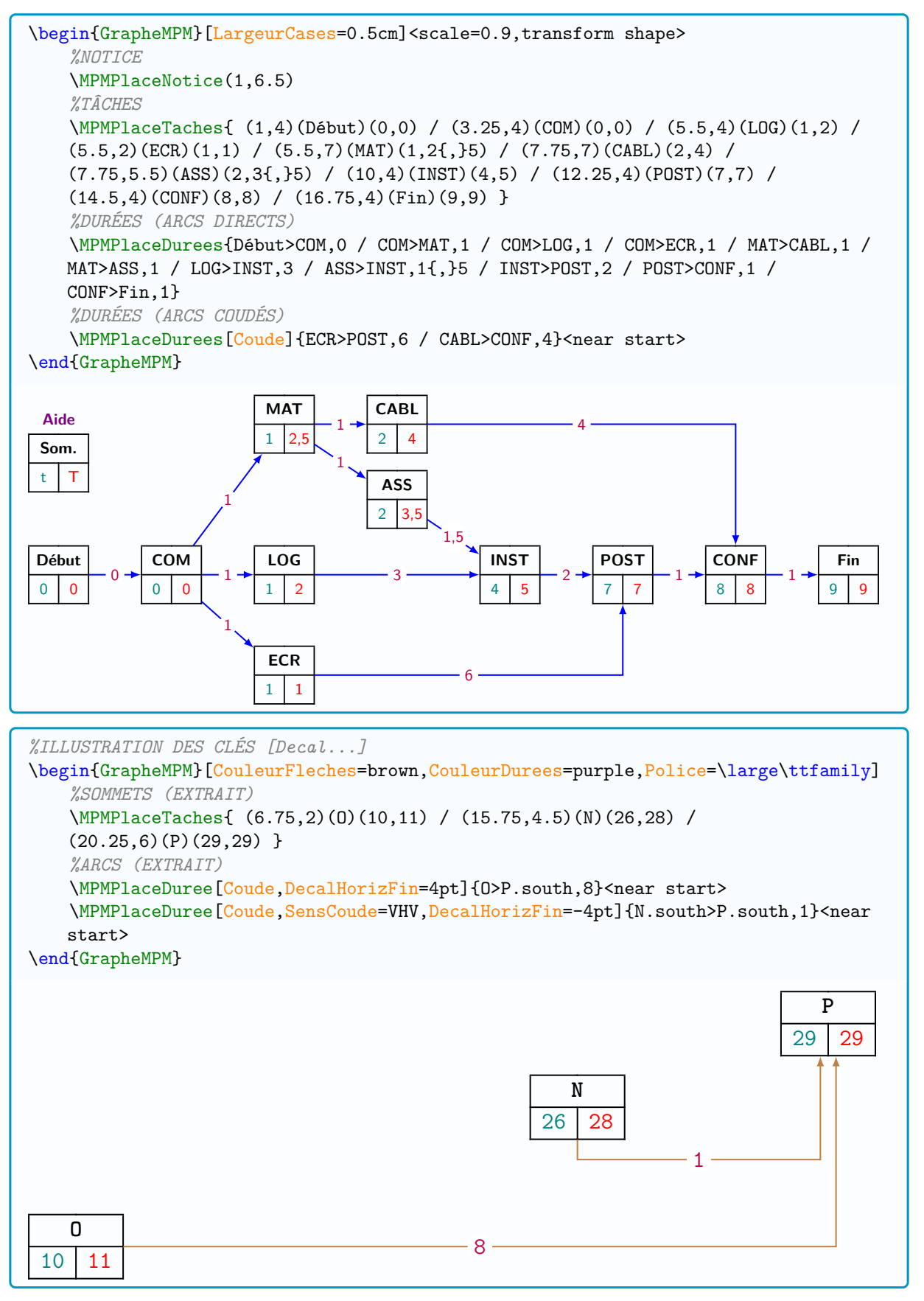

## <span id="page-10-0"></span>**4 Tableau de Karnaugh à trois variables**

## <span id="page-10-1"></span>**4.1 Commande et fonctionnement global**

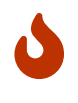

L'environnement dédié à la création du tableau de Karnaugh est TableKarnaugh. C'est en fait un environnement tikzpicture personnalisé. Les commandes à utiliser dans l'environnement sont :

- \KarnaughCasesResult;
- \KarnaughBlocRegroup ;.

```
\begin{TableKarnaugh}[clés]<options tikz>
    \KarnaughCasesResult(*){contenu binaire des cases}
    \KarnaughBlocRegroup[clés]{coinA}{coinB}
\end{TableKarnaugh}
```

```
\begin{TableKarnaugh}[Aide]
\end{TableKarnaugh}
\hspace{0.25cm}
\begin{TableKarnaugh}[Variables=u/v/w]
    \KarnaughCasesResult{0,1,1,0,1,1,1,1}
    \KarnaughBlocRegroup[Type=Centre,Couleur=blue!75,Decalage=-1.5pt]{10}{32}
    \KarnaughBlocRegroup[Type=Gauche,Couleur=red!75,Decalage=-1.5pt]{00}{11}
    \KarnaughBlocRegroup[Type=Droite,Couleur=red!75,Decalage=-1.5pt]{40}{31}
\end{TableKarnaugh}
\hspace{0.25cm}
\begin{TableKarnaugh}[Variables=u/v/w,Swap]
\end{TableKarnaugh}
```

```
\begin{center}
```
\begin{TableKarnaugh}[Legende=false,Unite=1.5cm,Epaisseur=1.5pt,Couleur=brown] \end{TableKarnaugh}

\end{center}

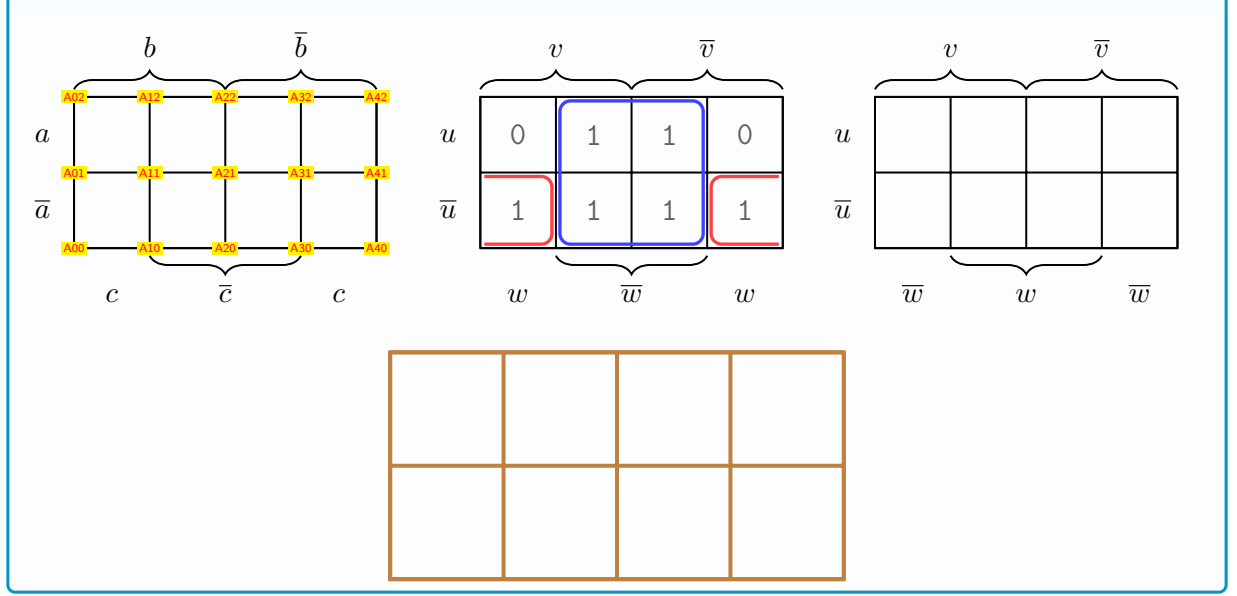

Le tableau créé également des nœuds, qui seront utilisés pour effectuer des *regroupements* de cases, afin de simplifier une expression booléenne.

 $\bigcirc$ 

#### <span id="page-11-0"></span>**4.2 Arguments et clés pour l'environnement**

```
\begin{TableKarnaugh}[clés]<options tikz>
    %commandes
\end{TableKarnaugh}
```
 $\bigcirc$ 

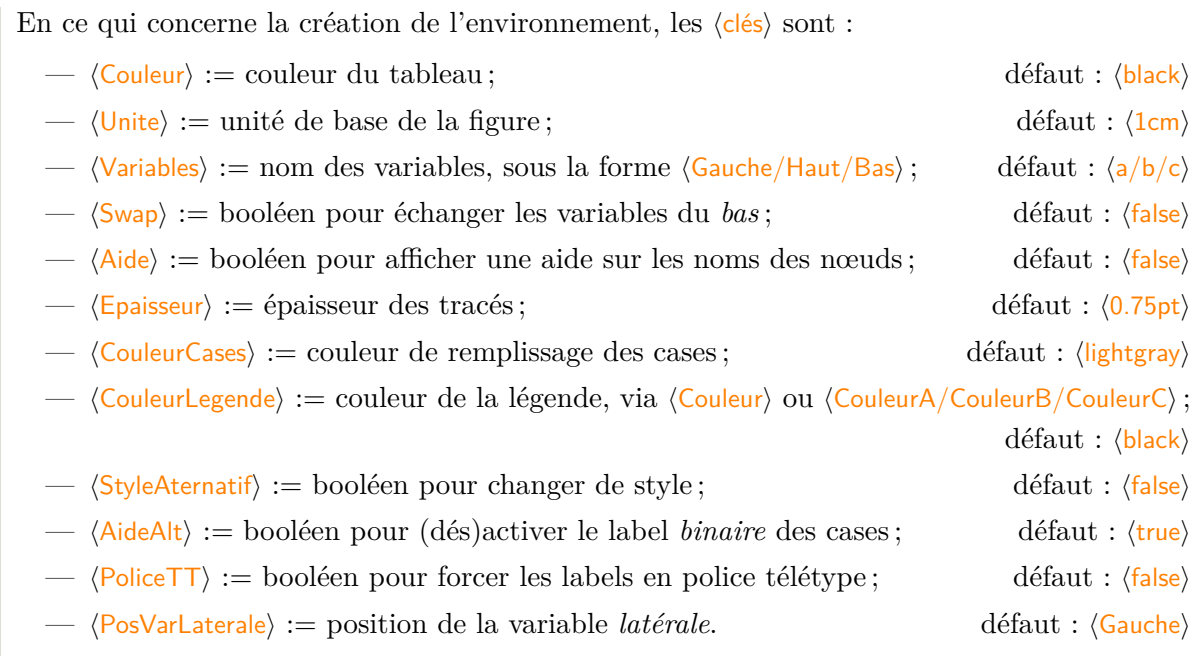

Le deuxième argument, optionnel et entre <...> propose des options, en langage tikz à passer à l'environnement.

#### <span id="page-11-1"></span>**4.3 Arguments et clés pour la commande de remplissage**

```
\begin{TableKarnaugh}[clés]<options tikz>
    \KarnaughCasesResult(*){contenu binaire des cases}
\end{TableKarnaugh}
```
En ce qui concerne le remplissage des cases :

- la version *étoilée* permet de *griser* les cases au lieu de les remplir de 0/1 ;
- l'argument obligatoire, et entre {....} est la liste des cases, de gauche à droite en partant de la ligne du haut ;
- la couleur de cases est gérée par la clé idoine de l'environnement.

À noter que la liste peut être donnée sous forme  $\langle \{1,0,1,0,0,0,0,0\} \rangle$  ou  $\langle \{1010000\} \rangle$ 

### <span id="page-11-2"></span>**4.4 Arguments et clés pour la commande de regroupement des blocs**

```
\begin{TableKarnaugh}[clés]<options tikz>
    %remplissage des cases
    \KarnaughBlocRegroup[clés]{coinA}{coinB}
\end{TableKarnaugh}
```
 $\bigcirc$ 

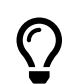

En ce qui concerne le regroupement des cases par blocs, les 〈clés〉 disponibles sont :

- $-\langle \text{Couleur}\rangle := \text{couleur du } \text{train};$   $\langle \text{real}\rangle$
- $\langle type \rangle := type$  de regroupement parmi  $\langle Centre/Gauche/Droite \rangle$ ; défaut :  $\langle Centre \rangle$

—  $\langle$ Decalage $\rangle$  := décalage du trait par rapports aux cases. défaut :  $\langle 2pt \rangle$ 

Les deux arguments obligatoires, et entre {...}, correspondent aux *coins diagonaux* :

- sans contrainte pour un rectangle  $\langle \text{Type=Centre} \rangle$ ;
- du type  ${BG}{HDP}$  pour un rectangle  $\langle Type=Gauche \rangle$ ;
- du type  ${BD}$ {HG} pour un rectangle  $\langle \text{Type}=\text{Droite}\rangle$ .

#### <span id="page-12-0"></span>**4.5 Exemples**

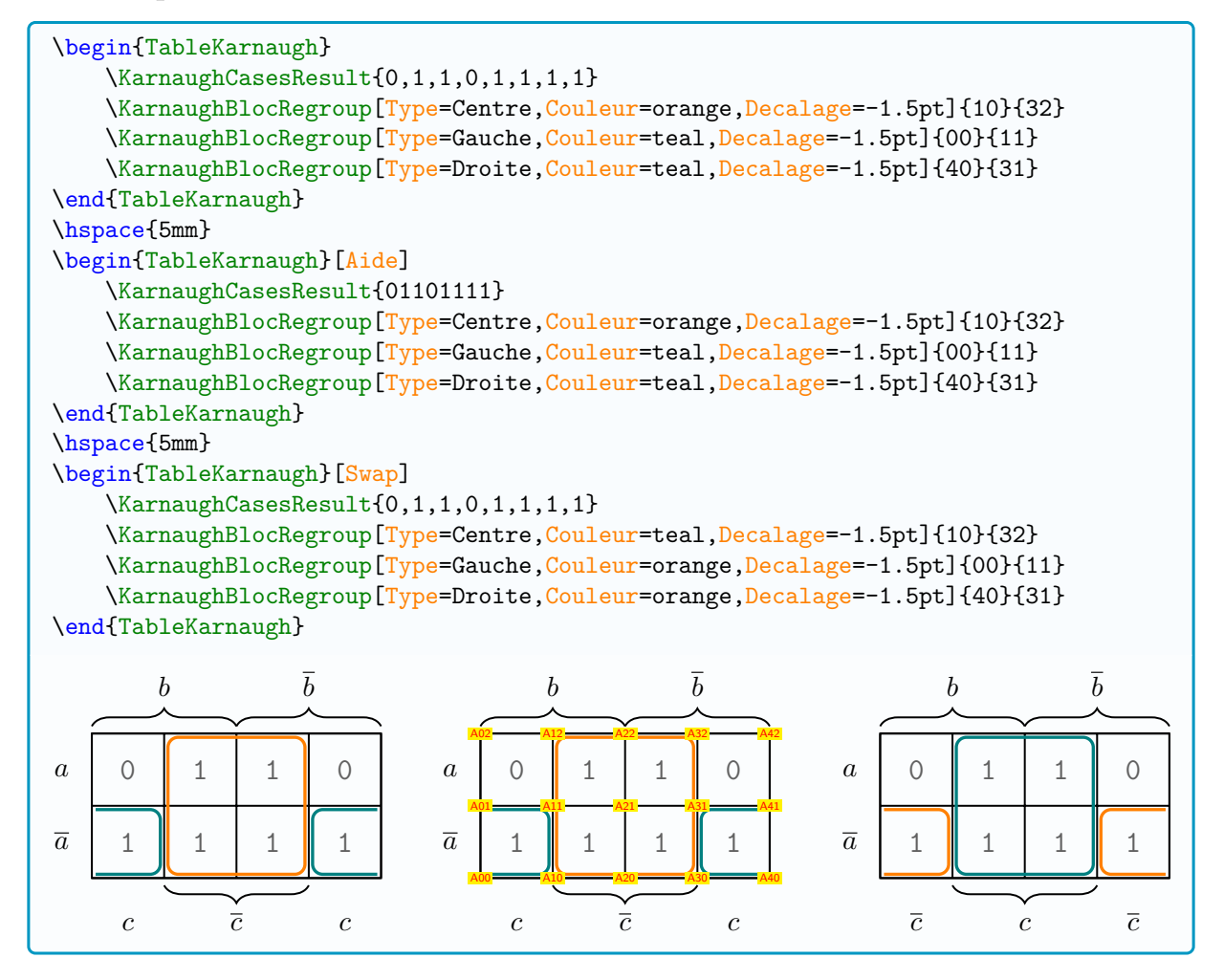

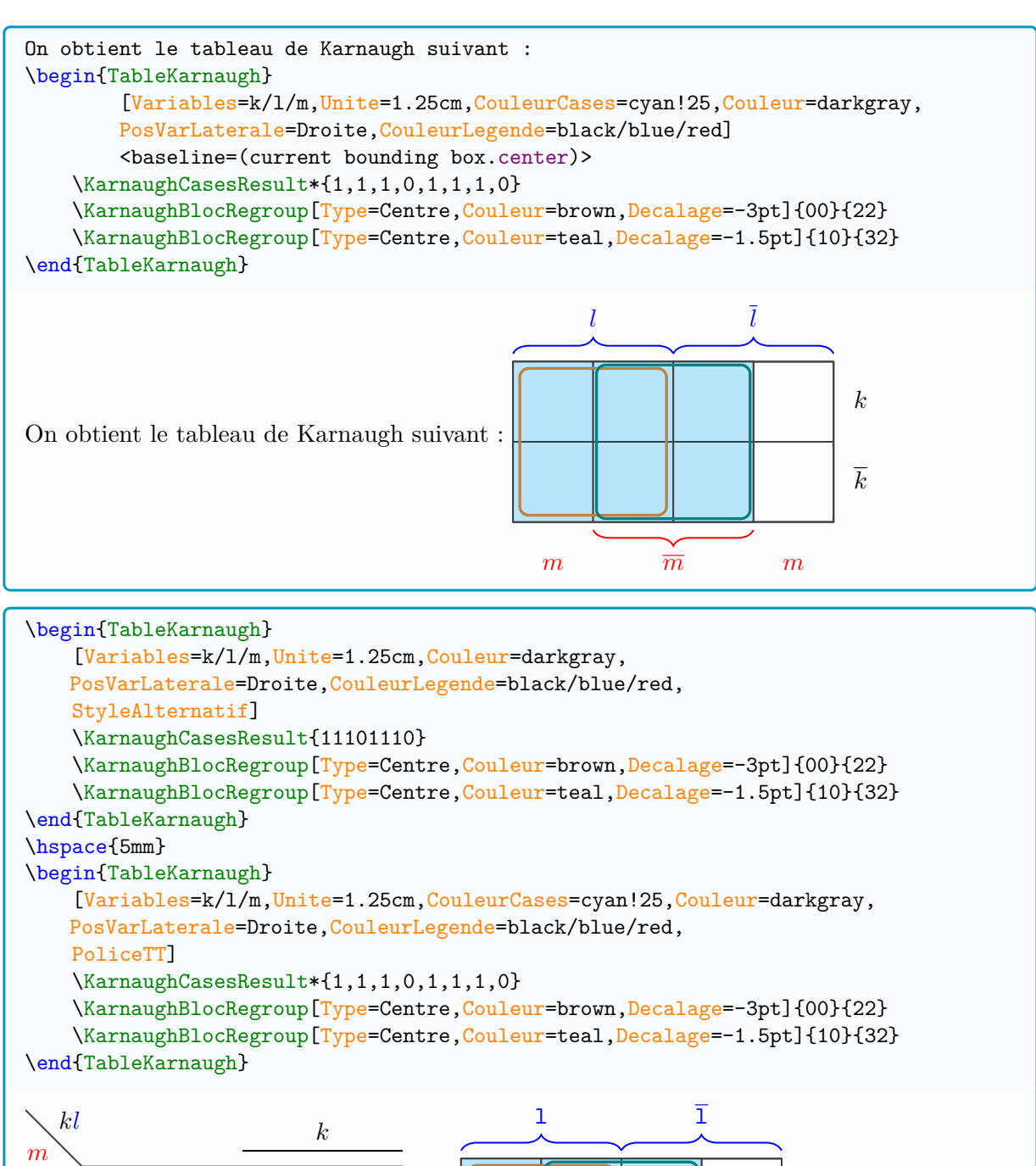

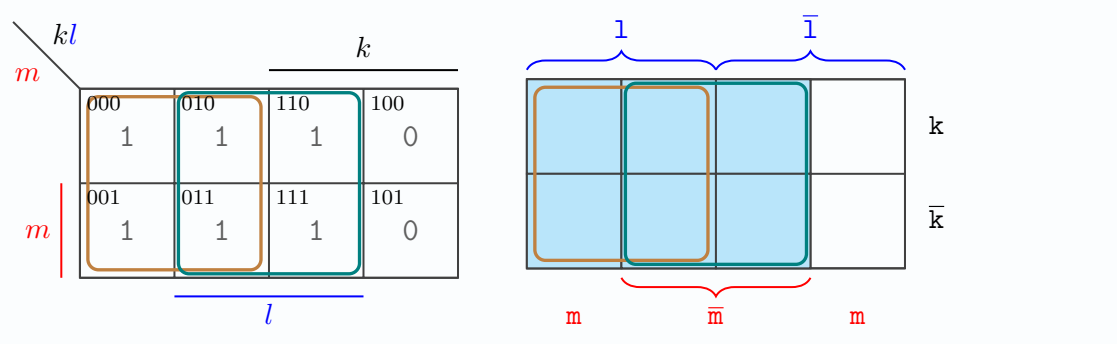

## <span id="page-14-0"></span>**5 Graphes** *simples*

### <span id="page-14-1"></span>**5.1 Commande et fonctionnement global**

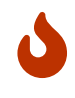

L'environnement dédié à la création d'un graphe *simple* est GrapheTikz. C'est en fait un environnement tikzpicture personnalisé. Les commandes à utiliser dans l'environnement sont :

- \GrphPlaceSommets ;
- \GrphTraceAretes ;.

```
\begin{GrapheTikz}[clés]<options tikz>
    \GrphPlaceSommets{liste coordonnées/sommet}
    \GrphTraceAretes(*)[type]<options tikz>{liste arêtes}
\end{GrapheTikz}
```
\begin{GrapheTikz}

```
\GrphPlaceSommets{(2,2.5)/A (0,0)/B (5,1)/C}
    \GrphTraceAretes{A/B}
    \GrphTraceAretes[AngleGauche]{C/A}
    \GrphTraceAretes[AngleDroite]{B/C}
    \GrphTraceAretes[Boucle]{A/45 B/135 C/-45}
\end{GrapheTikz}
```
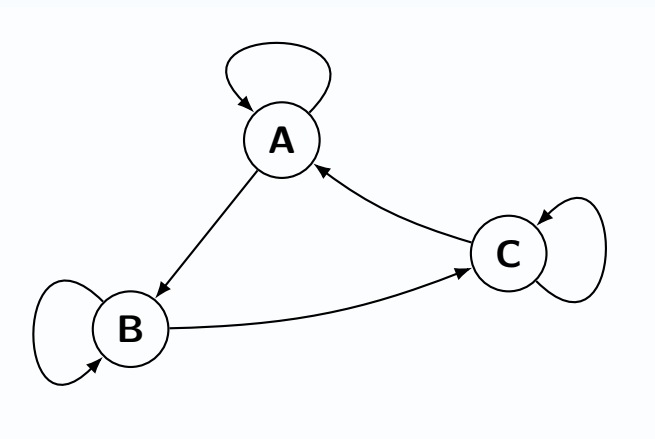

Exclamation-Triangle

La majorité des paramètres sont personnalisables, mais le *thème* général est globalement *fixé*, dans le sens où ce sont les éléments *cosmétiques* qui pourront être modifiés.

Au contraire du package tkz-graph qui permet beaucoup plus de choses, les commandes de ProfSio se veulent beaucoup plus basiques, dans l'optique de travailler avec des graphes en adéquation avec le programme de BTS SIO.

 $\boldsymbol{\theta}$ 

L'utilisateur pourra également redéfinir les styles utilisées par les commandes de ProfSio pour refondre le paramétrage global de l'environnement.

```
\begin{GrapheTikz}[clés]<options tikz>
    \tikzset{GrphStyleSommet/.style = {...}}
    \tikzset{GrphStyleArc/.style = {...}}
    \tikzset{GrphStylepoids/.style = {...}}
\end{GrapheTikz}
```
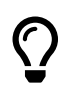

 $\bigcirc$ 

La commande de tracé des arêtes nécessite de travailler avec des nœuds existants, donc tout nœud précédemment défini, que ce soit avec la commande de ProfSio ou tout autre commande pourra être utilisé !

#### <span id="page-15-0"></span>**5.2 Arguments et clés pour l'environnement**

```
\begin{GrapheTikz}[clés]<options tikz>
    %commandes
\end{GrapheTikz}
```
En ce qui concerne la création de l'environnement, les 〈clés〉 sont :  $\longrightarrow$   $\langle$  Police $\rangle :=$  police des sommets ; défaut :  $\langle$  bfseries Large \sffamily \,  $\langle$ Poids $\rangle :=$  police des éventuels poids ;  $\langle \rangle$  is the default :  $\langle \rangle$  sffamily —  $\langle$ CouleurSommets $\rangle :=$  couleur(s) sous la forme  $\langle$ Couleur $\rangle$  ou  $\langle$ CouleurBord/CouleurTexte $\rangle$  des sommets ; défaut : 〈black〉 —  $\langle$  CouleurFleches $\rangle$  := couleur des arêtes (et des poids); défaut :  $\langle$  black $\rangle$ , — 〈TypeSommets〉 := type de forme des sommets ; défaut : 〈circle〉 — 〈Epaisseur〉 := épaisseur(s) sous la forme 〈Epaisseur〉 ou 〈EpaisseurSommet/EpaisseurArête〉 des traits ; défaut : 〈thick〉 —  $\langle$ Unite $\rangle$  := unité globale de la figure ; défaut :  $\langle$ 1cm $\rangle$ —  $\langle$  CouleurFT $\rangle$  := couleur des arêtes de la fermeture transitive (accessible ensuite via  $\langle$ FT $\rangle$ ); défaut : 〈black〉 —  $\langle$ Grille $\rangle$  := pour afficher une grille d'aide  $(\langle \{xmax,ymax\} \rangle)$ , entre  $(0,0)$  et  $(xmax,ymax)$ ; défaut : 〈vide〉 — 〈DimensionSommets〉 := dimension(s) minimale(s) des formes des sommets, sous la forme 〈Globale〉 ou 〈Largeur/Hauteur〉;  $d$ éfaut :  $\langle 1cm \rangle$ —  $\langle$  PositionFleches $\rangle$  := position, parmi  $\langle$  Milieu/Fin $\rangle$  pour les flèches ; défaut :  $\langle$  Fin $\rangle$ —  $\langle$ EchelleFleches $\rangle := \text{échelle de la flèche}$ ; défaut :  $\langle 1 \rangle$ — 〈TypeFleche〉 := type (en Ti*k*Z) des flèches. défaut : 〈Latex〉 Le deuxième argument, optionnel et entre <...> propose des options, en langage tikz à passer à l'environnement.

#### <span id="page-16-0"></span>**5.3 Arguments et clés pour la commande de création des sommets**

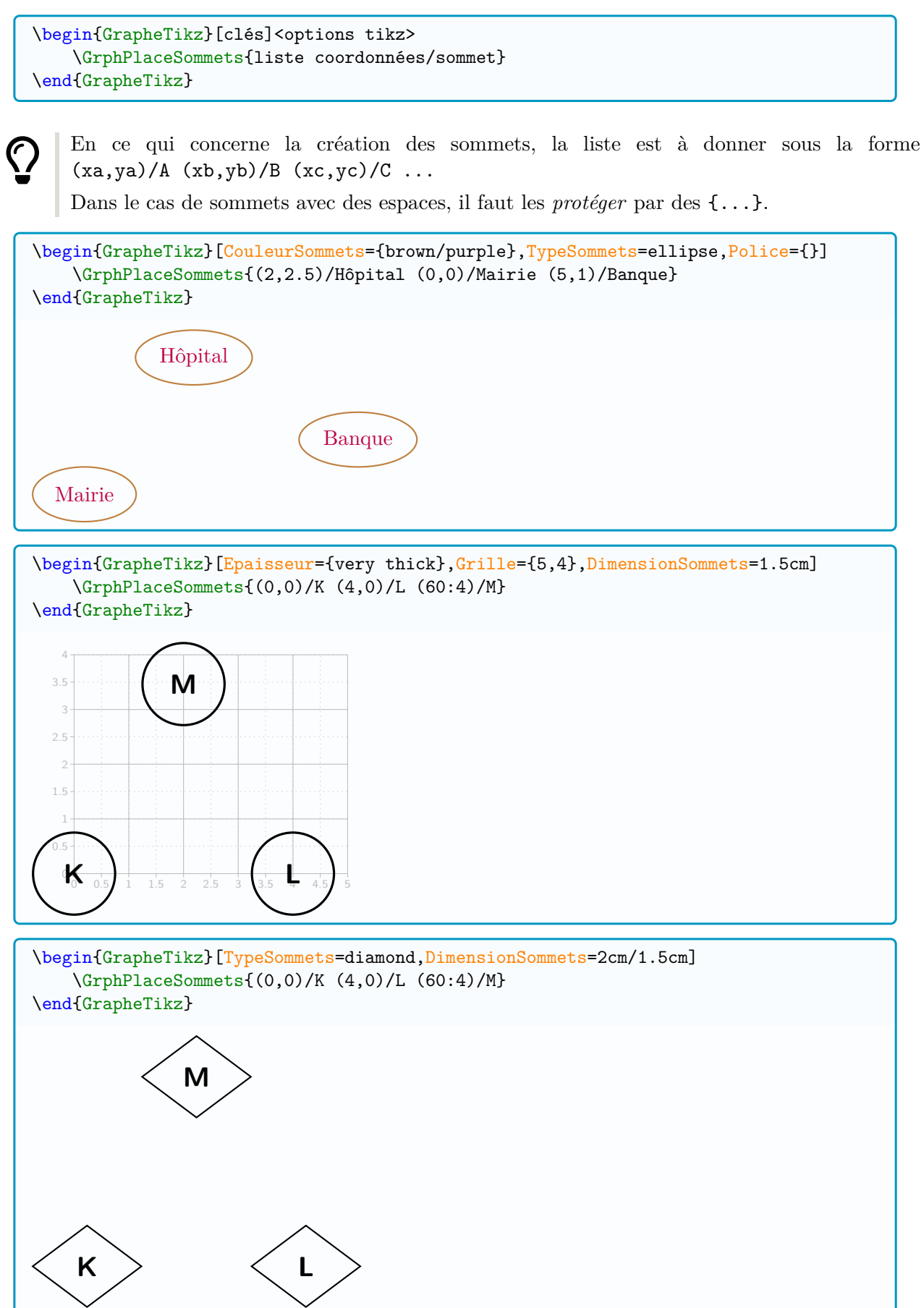

#### <span id="page-17-0"></span>**5.4 Arguments et clés pour la commande de tracé des arêtes**

```
\begin{GrapheTikz}[clés]<options tikz>
    %commandes de placement des sommets
    \GrphTraceAretes(*)[type]<options tikz>{liste arêtes}
\end{GrapheTikz}
```
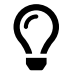

En ce qui concerne le tracés des arêtes, la commande permet de tracer des arêtes ayant le même style.

La version *étoilée* permet de pondérer l'arête (le poids est, par défaut, situé sur le milieu de l'arête).

Les  $\langle \text{type} \rangle$  d'arête, disponible entre  $[\dots]$  et valant  $\langle \text{Droit} \rangle$  par défaut, de la commande peut valoir :

- 〈Droit〉 := permet de tracer des arêtes orientées *droites* ;
- 〈AngleGauche〉 ou 〈AngleGauche=...〉 := permet de tracer des arêtes orientées *courbées vers la gauche*, avec par défaut un angle de 10° ;
- 〈AngleDroite〉 ou 〈AngleDroite=...〉 := permet de tracer des arêtes orientées *courbées vers la droite*, avec par défaut un angle de 10° ;
- $\overline{\phantom{a}}$  (Boucle) ou (Boucle=...) := permet de tracer une boucle avec un coefficient looseness de 6 par défaut.

Dans le cas d'arêtes *classiques*, la liste est à donner sous la forme Deb/Fin Deb/Fin Deb/Fin ... ou Deb/Fin/Poids Deb/Fin/Poids Deb/Fin/Poids ... Dans le cas de boucles, la lise est à donner sous la forme Som/anglesortie Som/anglesortie ... ou Som/anglesortie/Poids Som/anglesortie/Poids ... en sachant que (par défaut) l'angle d'entrée est fixé 90° après dans le sens trigonométrique. Pour marquer une fermeture transitive, on peut utiliser le style FT dans les *options tikz* de la commande.

```
\begin{GrapheTikz}
    \GrphPlaceSommets{(0,0)/A (3,1)/B}
    \GrphTraceAretes{A/B}
\end{GrapheTikz}
\hspace{5mm}
\begin{GrapheTikz}
    \GrphPlaceSommets{(0,0)/A (3,1)/B}
    \GrphTraceAretes[AngleGauche]{A/B}
\end{GrapheTikz}
\hspace{5mm}
\begin{GrapheTikz}
    \GrphPlaceSommets{(0,0)/A (3,1)/B}
    \GrphTraceAretes*[AngleGauche]{A/B/10}
\end{GrapheTikz}
  A
                   B
                              A
                                                B
                                                           A
                                                                  \rightarrow 10<sup>---></sup>(B)
```
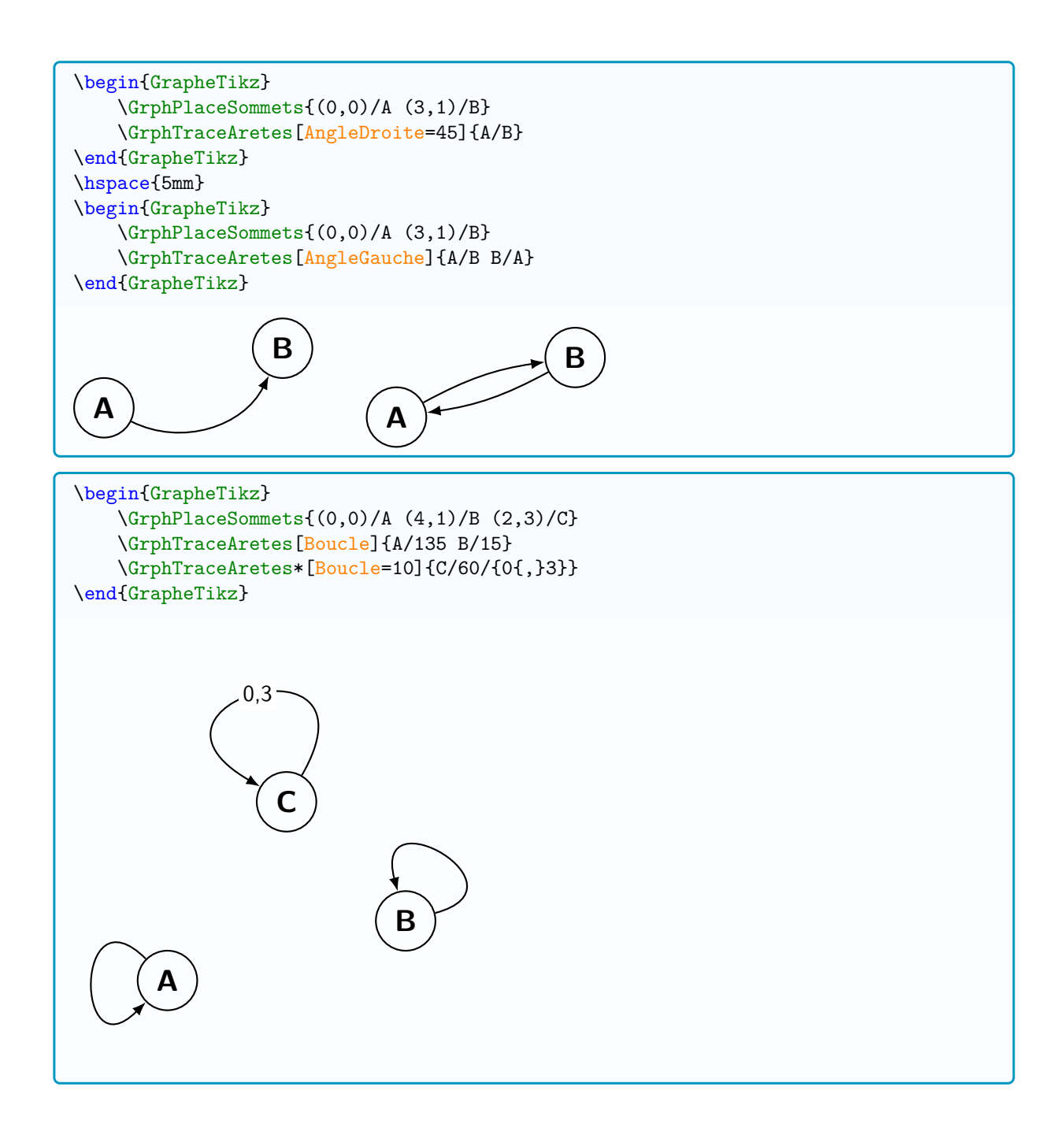

#### <span id="page-19-0"></span>**5.5 Exemples**

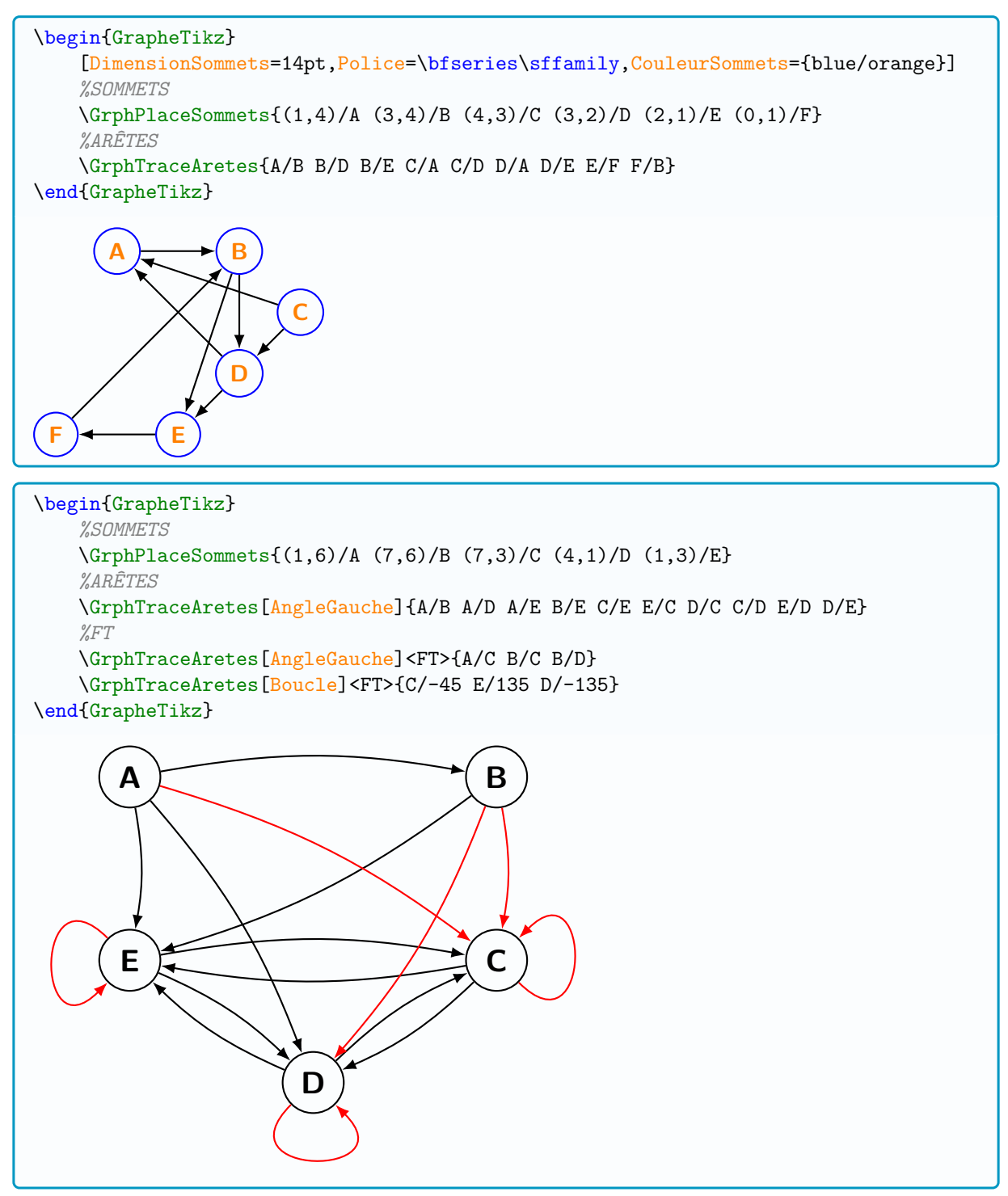

## <span id="page-20-0"></span>**6 Diagramme sagittal d'une application**

#### <span id="page-20-1"></span>**6.1 Commande et fonctionnement global**

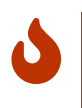

La commande dédiée à la création d'un diagramme sagittal pour une application est \DiagrammeSagittal.

Le diagramme créé est réalisé avec un environnement tikzpicture.

```
%commande autonome
\DiagrammeSagittal[clés]<options tikz>{liaisons}
%commande à insérer dans un environnement tikzpicture
\begin{tikzpicture}
    \DiagrammeSagittal*[clés]{liaisons}
\end{tikzpicture}
```

```
\DiagrammeSagittal[E={a,b,c},F={A,C,H,P}]{a/A,a/P,b/H,b/P,c/C}
```
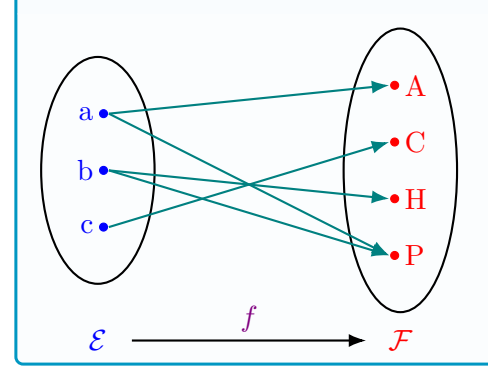

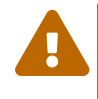

La majorité des paramètres sont personnalisables, mais le *thème* général est globalement *fixé*, dans le sens où ce sont les éléments *cosmétiques* qui pourront être modifiés.

La commande de création de ProfSio est volontairement pour des applications basiques, dans l'optique de travailler avec exemples en adéquation avec le programme de BTS SIO.

#### <span id="page-20-2"></span>**6.2 Arguments et clés**

```
\DiagrammeSagittal[clés]<options tikz>{liaisons}
\begin{tikzpicture}
    \DiagrammeSagittal*[clés]{liaisons}
\end{tikzpicture}
```
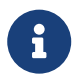

Le code se charge, grâce aux  $\langle$ clés $\rangle$ , de positionner et d'aligner les éléments des ensembles et les flèches.

De ce fait, les *écarts* entre les éléments d'un ensemble sont fixées globalement, tout comme le style général des flèches.

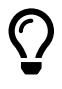

La version *étoilé* permet de ne pas créer l'environnement tikzpicture, pour d'éventuels rajouts ultérieurs :

— les éléments de l'ensemble de départ sont des nœuds nommés (E...) ;

— les éléments de l'ensemble d'arrivée sont des nœuds nommés (F...).

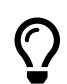

Les  $\langle$ clés $\rangle$  disponibles sont :

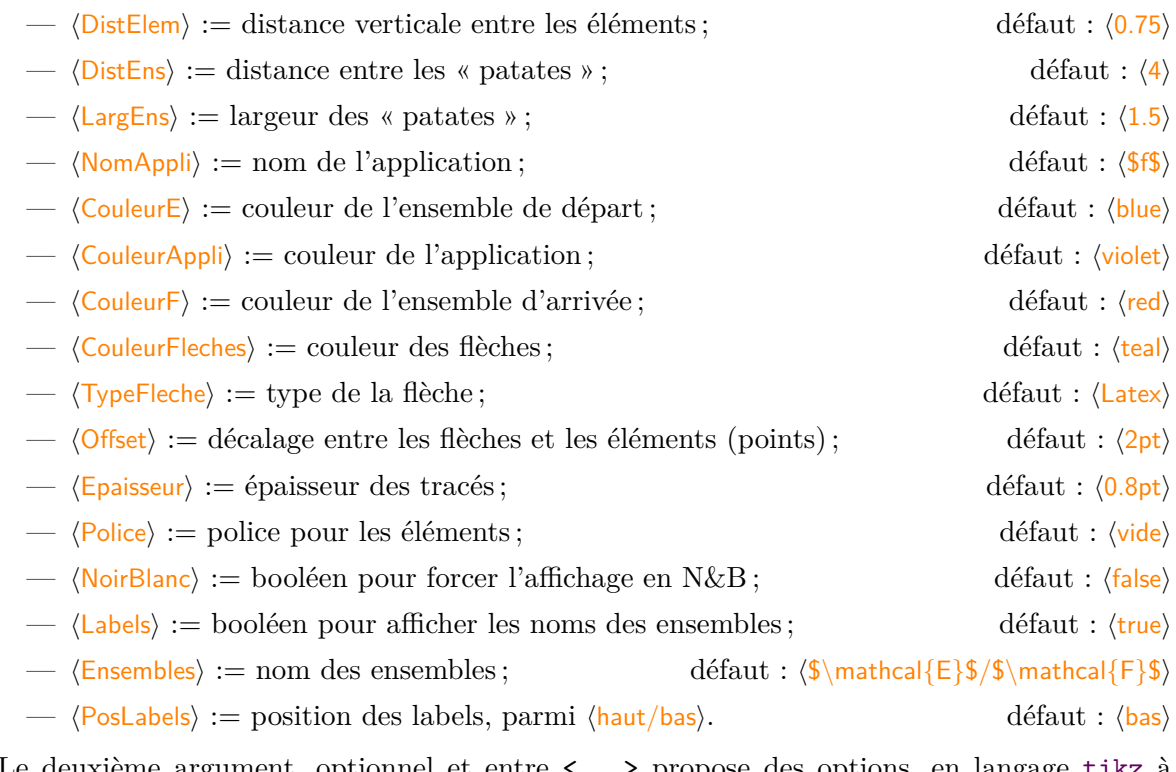

Le deuxième argument, optionnel et entre <...> propose des options, en langage tikz à passer à l'environnement.

Le troisième argument, obligatoire et entre {...}, permet de préciser les *liaisons* sous la forme  $x1/f(x1)$ ,  $x2/f(x2)$ , ....

#### <span id="page-21-0"></span>**6.3 Exemples**

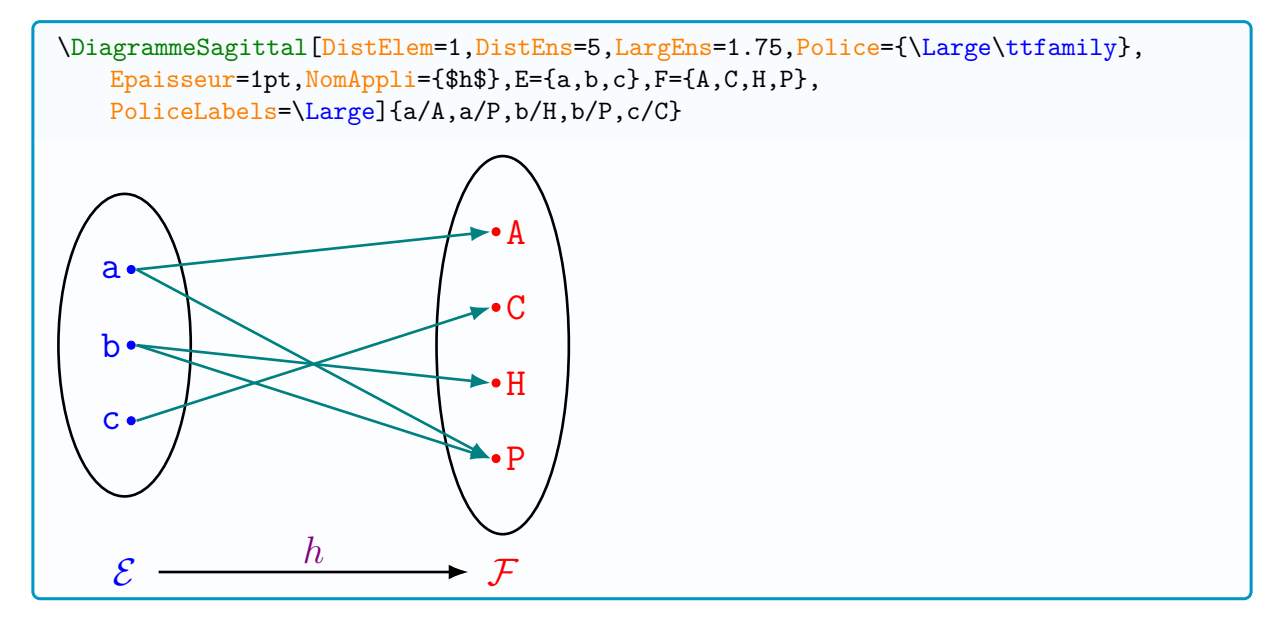

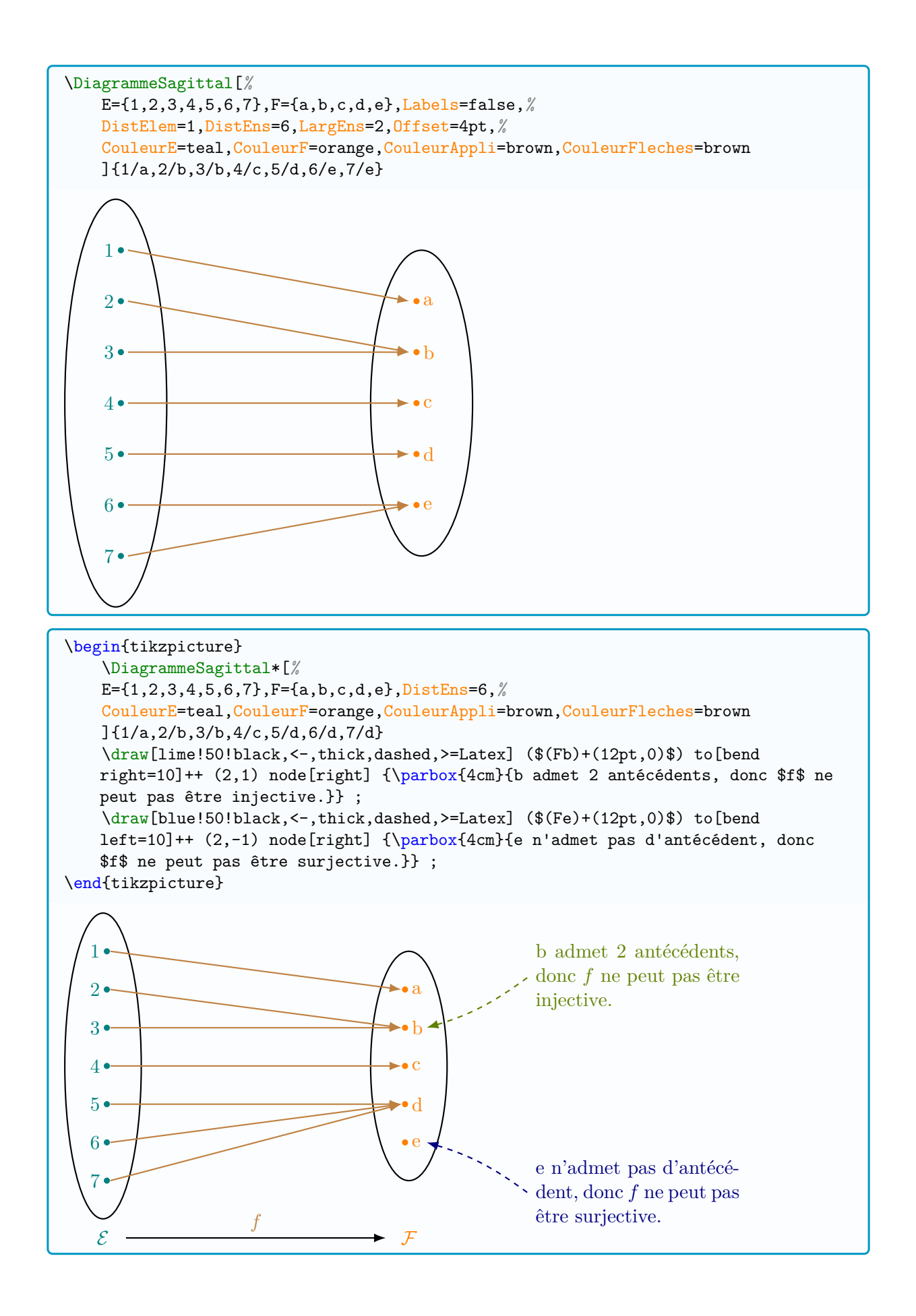

## <span id="page-23-0"></span>**7 Diagramme sagittal d'une composée d'applications**

### <span id="page-23-1"></span>**7.1 Commande et fonctionnement global**

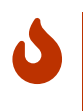

La commande dédiée à la création d'un diagramme sagittal pour une application est \DiagrammeSagittalCompo.

Le diagramme créé est réalisé avec un environnement tikzpicture.

```
%commande autonome
\DiagrammeSagittalCompo[clés]<options tikz>{liaisons1}{liaisons2}
%commande à insérer dans un environnement tikzpicture
\begin{tikzpicture}
    \DiagrammeSagittalCompo*[clés]{liaisons1}{liaisons2}
\end{tikzpicture}
```
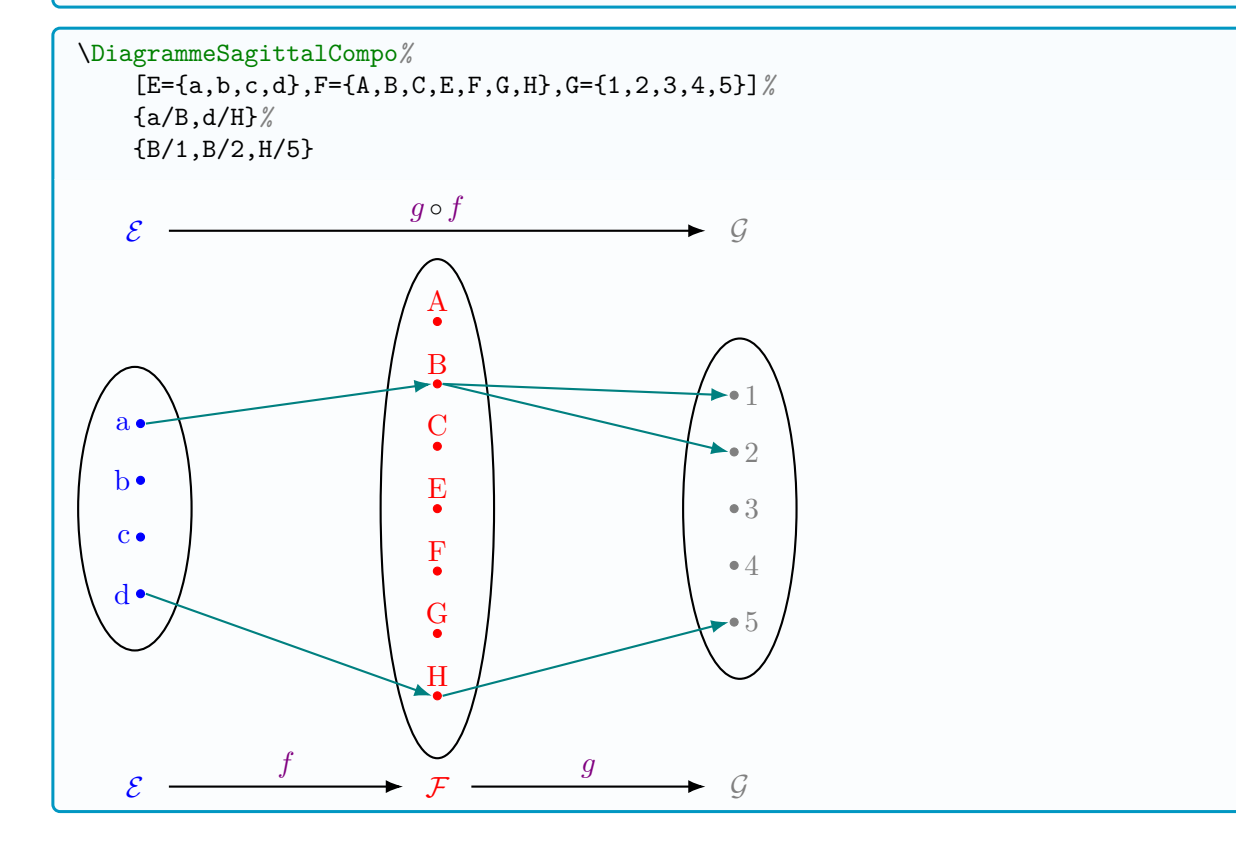

La majorité des paramètres sont personnalisables, mais le *thème* général est globalement *fixé*, dans le sens où ce sont les éléments *cosmétiques* qui pourront être modifiés.

La commande de création de ProfSio est volontairement pour des applications basiques, dans l'optique de travailler avec exemples en adéquation avec le programme de BTS SIO.

#### <span id="page-23-2"></span>**7.2 Arguments et clés**

```
\DiagrammeSagittalCompo[clés]<options tikz>{liaisons1}{liaisons2}
\begin{tikzpicture}
    \DiagrammeSagittalCompo*[clés]{liaisons1}{liaisons2}
\end{tikzpicture}
```
Exclamation-Triangle

Le code se charge, grâce aux  $\langle$ clés $\rangle$ , de positionner et d'aligner les éléments des ensembles et les flèches.

De ce fait, les *écarts* entre les éléments d'un ensemble sont fixées globalement, tout comme le style général des flèches.

La version *étoilé* permet de ne pas créer l'environnement tikzpicture, pour d'éventuels rajouts ultérieurs :

- les éléments de l'ensemble de départ sont des nœuds nommés (E...) ;
- les éléments de l'ensemble du milieu sont des nœuds nommés (F...) ;
- les éléments de l'ensemble d'arrivée sont des nœuds nommés  $(\mathtt{G} \dots)$ .
- Les  $\langle$ clés</sub> $\rangle$  disponibles sont :

 $\mathbf i$ 

 $\bigcirc$ 

 $\zeta$ 

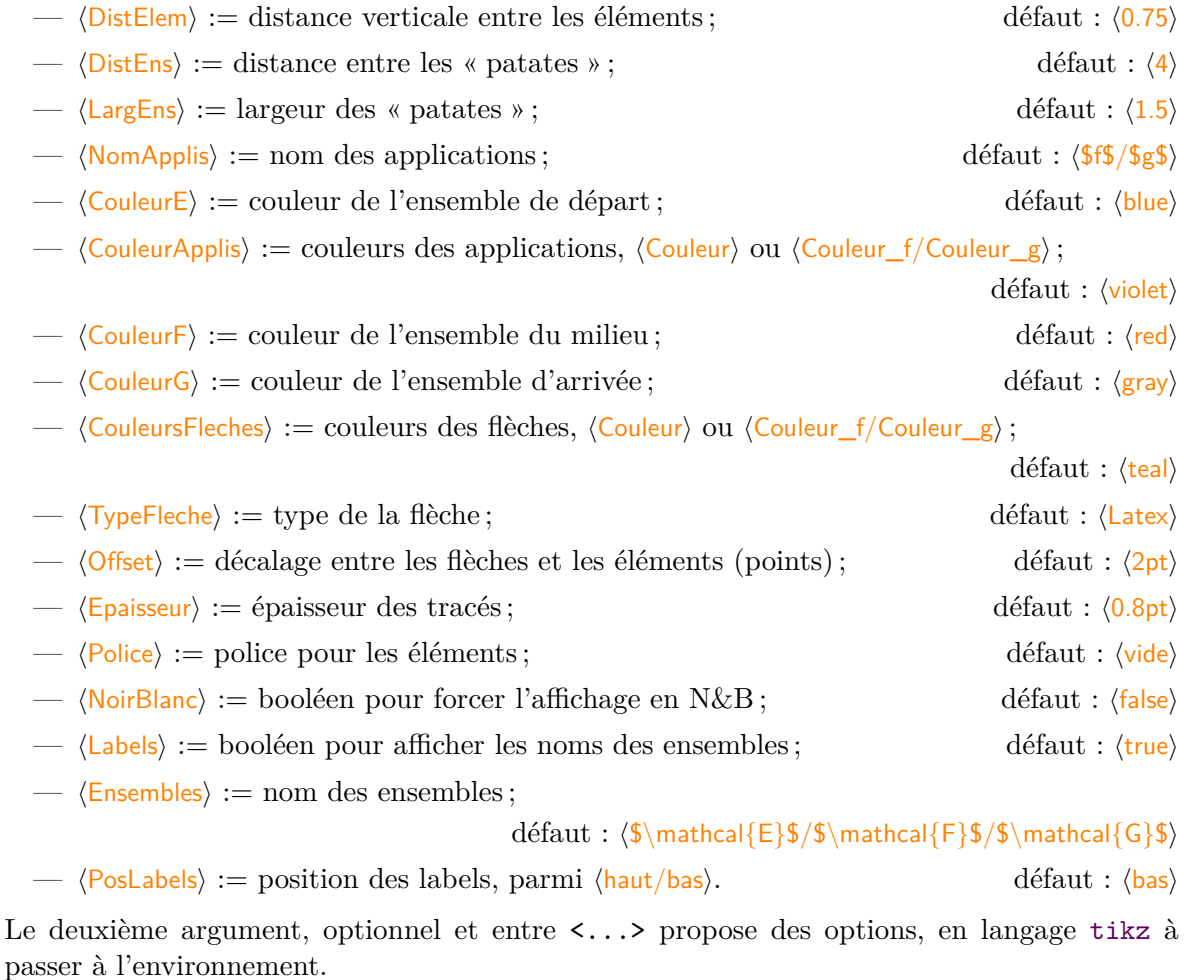

Les arguments 3 et 4, obligatoires et entre {...}, permettent de préciser les *liaisons* sous la forme  $x1/f(x1)$ ,  $x2/f(x2)$ , ... et  $y1/g(y1)$ ,  $y2/g(y2)$ , ...

#### <span id="page-25-0"></span>**7.3 Exemples**

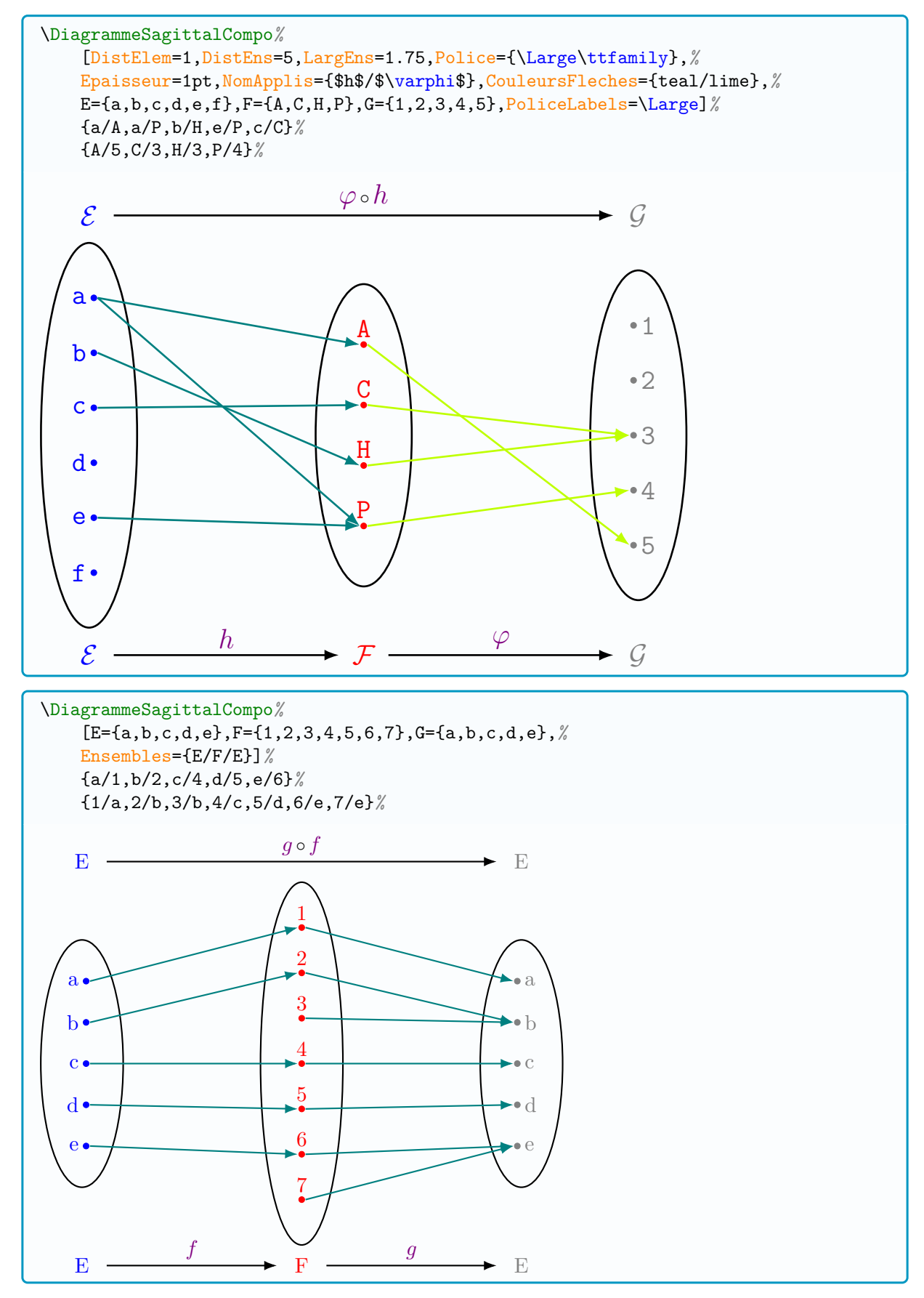

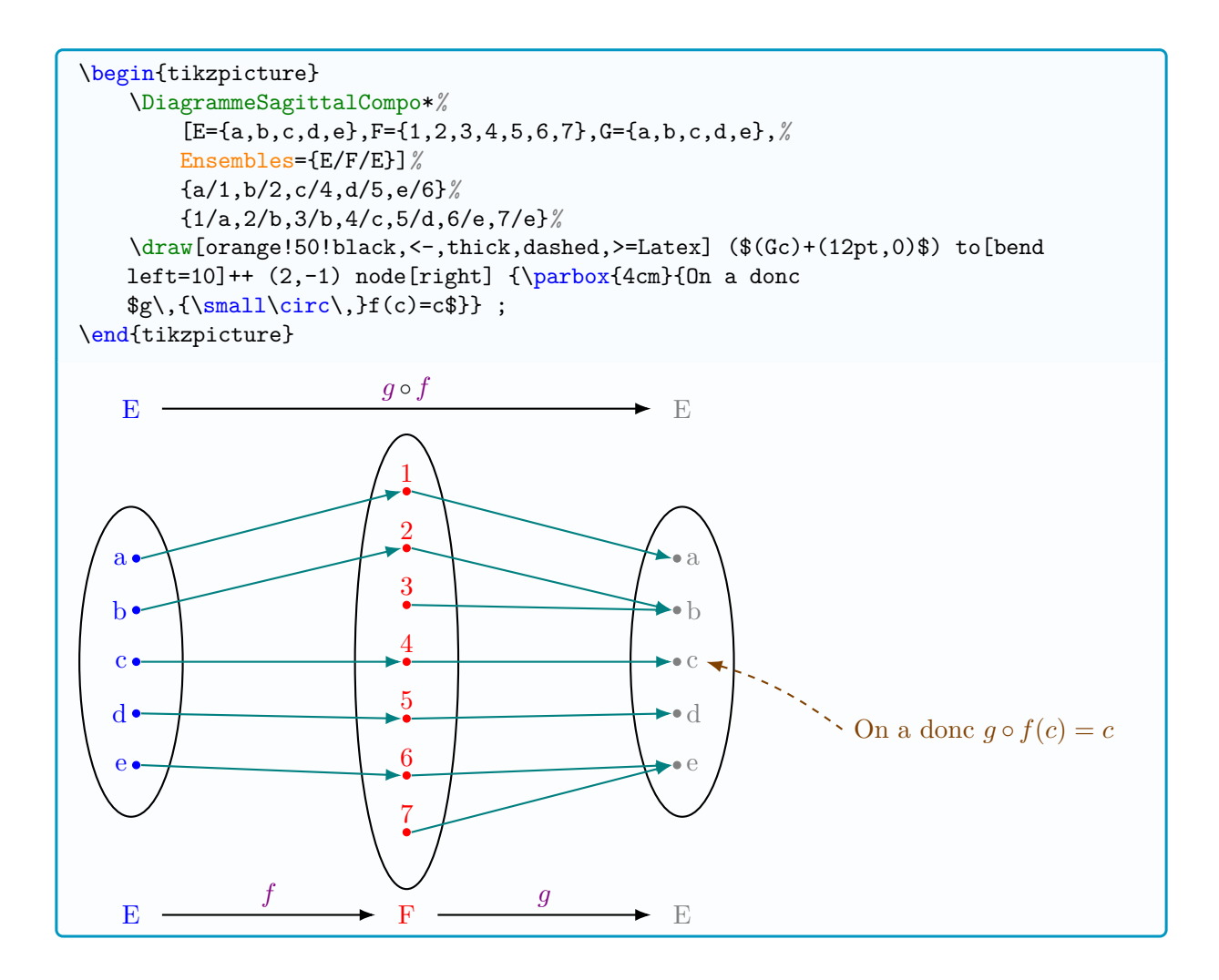

## <span id="page-27-0"></span>**8 Table de vérité**

#### <span id="page-27-1"></span>**8.1 Commande et fonctionnement global**

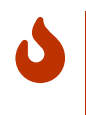

La commande dédiée à la création d'une table de vérité (à deux variables minimum) est \TableVerite.

La commande est accessible *uniquement* en cas d'une compilation en LuaLATEX ! Le tableau est créé grâce au package nicematrix.

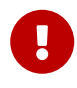

Une **double compilation** peut être nécessaire pour le placement correct des filets ! Les fonction LUA utilisées sont issues du luatruthtable, elles sont légèrement modifiées pour *coller* à une présentation plus classique.

\TableVerite[clés]<opts nicematrix>{vars}{colonnes\_vars}{calculs}{colonnes\_calculs}

#### \TableVerite{P}{\$P\$}*%*

```
{lognot*P,P*logand*P,P*logor*P,P*iff*P,P*imp*P}%
```
{\$\lnot P\$,\$P \land P\$,\$P \lor P\$,\$P \Leftrightarrow P\$,\$P \Rightarrow P\$}

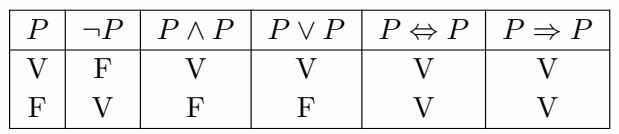

\TableVerite{P,Q}{\$P\$,\$Q\$}{lognot\*P,P\*logand\*Q}{\$\lnot P\$,\$P \land Q\$}

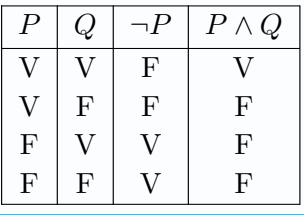

#### <span id="page-27-2"></span>**8.2 Arguments et clés pour la commande**

\TableVerite[clés]<opts nicematrix>{vars}{colonnes\_vars}{calculs}{colonnes\_calculs}

 $\bigcirc$ 

En ce qui concerne la création du tableau, les  $\langle$ clés $\rangle$  sont :

- $\langle V \rangle := \text{pour préciser Vrai/Faux}$ ; défaut :  $\langle V \rangle$
- $\langle \text{Swap} \rangle$  := booléen pour commencer par FFF au lieu de VVV ; défaut :  $\langle \text{false} \rangle$
- 〈LargeursColonnes〉 := largeur des colonnes, 〈auto〉 ou 〈largeurG〉 ou 〈LargeurVar/LargeurCalc〉;

défaut : 〈auto〉

- 〈CouleurEnonce〉 := couleur de fond de la première ligne ; défaut : 〈vide〉
- 〈CodeAvant〉 := code CodeBefore (et avant l'éventuel coloriage de la première ligne) pour nicetabular ;

défaut : 〈vide〉

—  $\langle$ CodeApres := code CodeAfter pour nicetabular. défaut :  $\langle$ vide  $\rangle$ 

Le deuxième argument, optionnel et entre <...> propose des options, en langage nicematrix à passer à la commande.

# $\bigcirc$

Le troisième argument, obligatoire et entre {...}, permet de spécifier les calculs à effectuer, en langage luatruthtable, notamment :

- lognot\* pour le CONTRAIRE ;
- \*logand\* pour le ET;
- \*logor\* pour le OU;
- \*iff\* pour le ÉQUIVALENT;
- \*imp\* pour le IMPLIQUE ;
- le reste est disponible dans la documentation [\(http://mirrors.ctan.org/macros/luatex/](http://mirrors.ctan.org/macros/luatex/latex/luatruthtable/luatruthtable.pdf) [latex/luatruthtable/luatruthtable.pdf\)](http://mirrors.ctan.org/macros/luatex/latex/luatruthtable/luatruthtable.pdf).

Le dernier argument, obligatoire et entre {...}, permet de spécifier les labels des calculs, en langage LAT<sub>EX</sub> cette fois-ci.

#### <span id="page-28-0"></span>**8.3 Compléments pour le package luatruthtable**

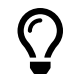

Le tableau suivant présente les connecteurs logiques issues du package luatruthtable :

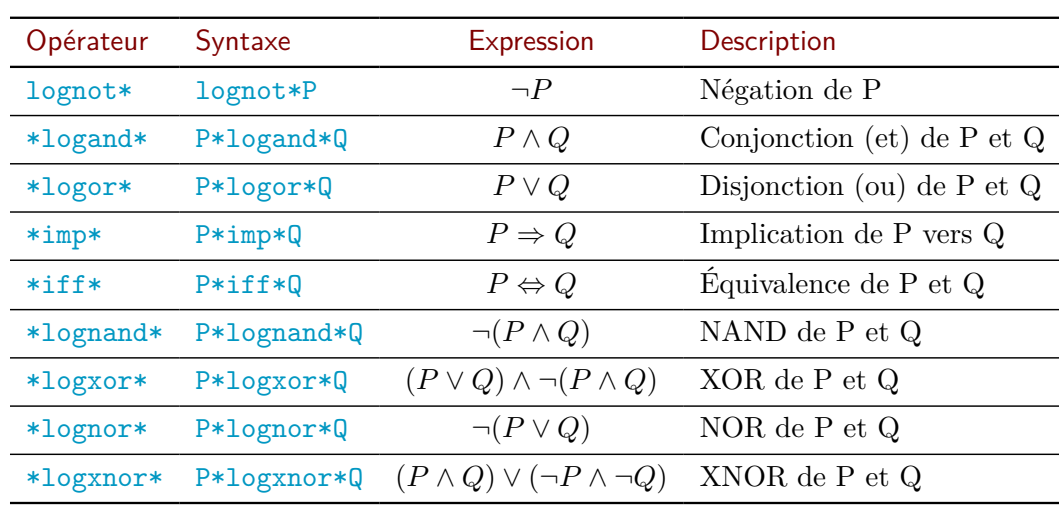

#### <span id="page-28-1"></span>**8.4 Exemples**

\TableVerite{P,Q}{\$P\$,\$Q\$}{lognot\*P,P\*logand\*Q}{\$\lnot P\$,\$P \land Q\$}

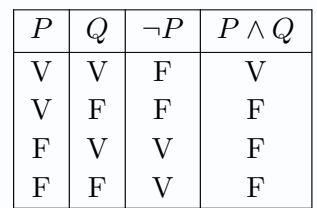

\TableVerite[LargeursColonnes=2cm]{P,Q}{\$P\$,\$Q\$}{lognot\*P,P\*logand\*Q}{\$\lnot P\$,\$P \land Q\$}

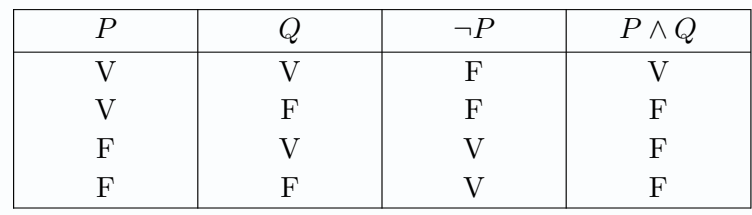

\TableVerite[LargeursColonnes=1cm/2cm]{P,Q}{\$P\$,\$Q\$}{lognot\*P,P\*logand\*Q}{\$\lnot P\$,\$P \land Q\$}

| P |   | $\neg P$    | $P \wedge Q$ |
|---|---|-------------|--------------|
|   |   | F           |              |
|   | F | $\mathbf F$ | F            |
| F |   |             | F            |
| F | R |             | F            |

\TableVerite[CouleurEnonce=lightgray!25]{P,Q}{\$P\$,\$Q\$}{lognot\*P,P\*logand\*Q}{\$\lnot P\$,\$P \land Q\$}

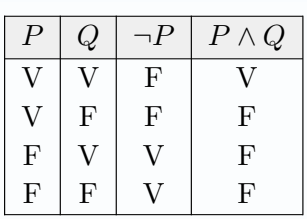

#### \TableVerite*%*

[CodeAvant={\columncolor{red!15}{1}\columncolor{teal!15}{4}}]*%* {P,Q}{\$P\$,\$Q\$}{lognot\*P,P\*logand\*Q}{\$\lnot P\$,\$P \land Q\$}

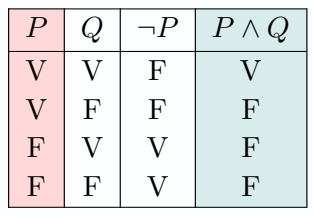

\TableVerite*%* [CodeApres={\UnderBrace[yshift=4pt]{1-4}{5-4}{et}}]*%*  ${P,Q}_{$p$, $Q$}$ {lognot\*P,P\*logand\*Q}{\$\lnot P\$,\$P \land Q\$} \hspace{5mm} \TableVerite*%* [Swap,CodeApres={\UnderBrace[yshift=4pt]{1-4}{5-4}{et}}]*%*  ${P,Q}_{$p$; $Q$}$ {lognot\*P, P\*logand\* $Q$ }{\$\lnot P\$, \$P \land Q\$} \hspace{5mm} \TableVerite*%* [VF={Vrai/Faux},CodeApres={\UnderBrace[yshift=4pt]{1-4}{5-4}{et}}]*%* {P,Q}{\$P\$,\$Q\$}{lognot\*P,P\*logand\*Q}{\$\lnot P\$,\$P \land Q\$} \vspace\*{0.75cm}  $P \mid Q \mid \neg P \mid P \wedge Q$  $V$   $V$   $F$   $V$  $V | F | F | F$  $F$  | V | V | F  $F | F | V | F$  $\overline{e}$ <sub>et</sub>  $P \mid Q \mid \neg P \mid P \wedge Q$  $F | F | V | F$  $F | V | V | F$  $V$   $F$   $F$   $F$  $V$   $V$   $F$   $V$  $\overline{e}$  et  $P$   $Q$   $\neg P$   $P \wedge Q$ Vrai Vrai Faux Vrai Vrai Faux Faux Faux Faux Vrai Vrai Faux Faux Faux Vrai Faux  $\overline{e}$ <sub>et</sub>

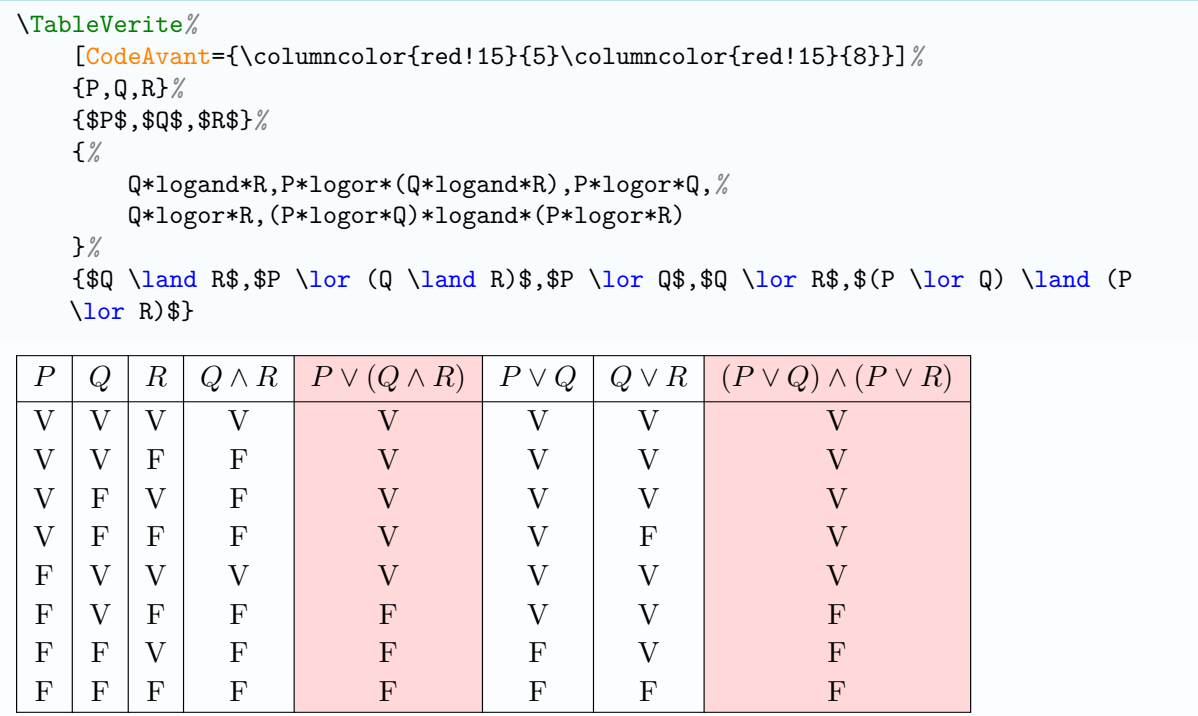

*%Loi de De Morgan*

```
\TableVerite%
```

```
[CouleurEnonce=lightgray!15,LargeursColonnes=0.75cm/2cm,%
CodeAvant={\columncolor{teal!10}{6}\columncolor{teal!10}{7}}]%
{P,Q}{$P$,$Q$}%
{lognot*P,lognot*Q,P*logand*Q,
```

```
lognot*(P*logand*Q),(lognot*P)*logor*(lognot*Q)}%
{\mathcal P\
```
\TableVerite*%*

```
[CouleurEnonce=lightgray!15,LargeursColonnes=0.75cm/2cm,VF={1/0},%
CodeAvant={\columncolor{orange!10}{6}\columncolor{orange!10}{7}}]%
{P,Q}{$P$,$Q$}%
```
{lognot\*P,lognot\*Q,P\*logand\*Q,

```
lognot*(P*logand*Q),(lognot*P)*logor*(lognot*Q)}%
{\mathcal P\,\
```
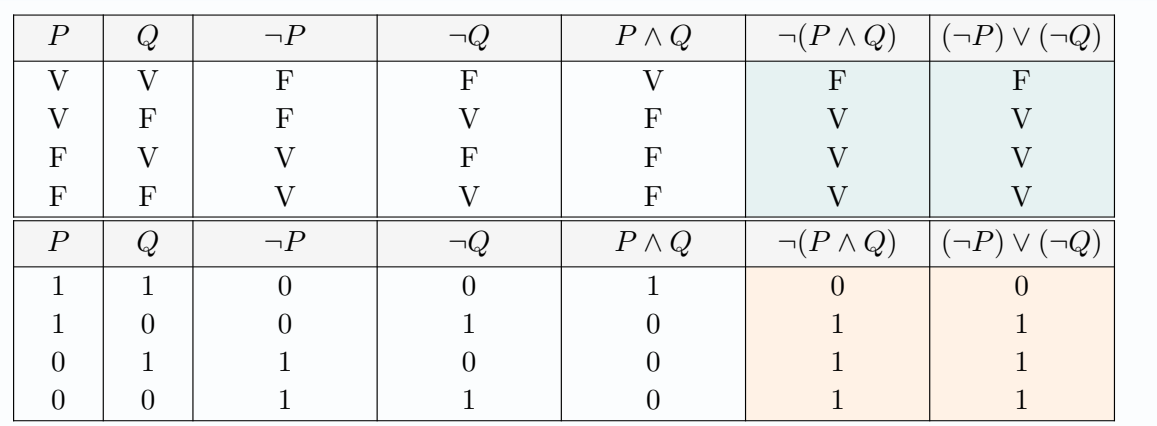